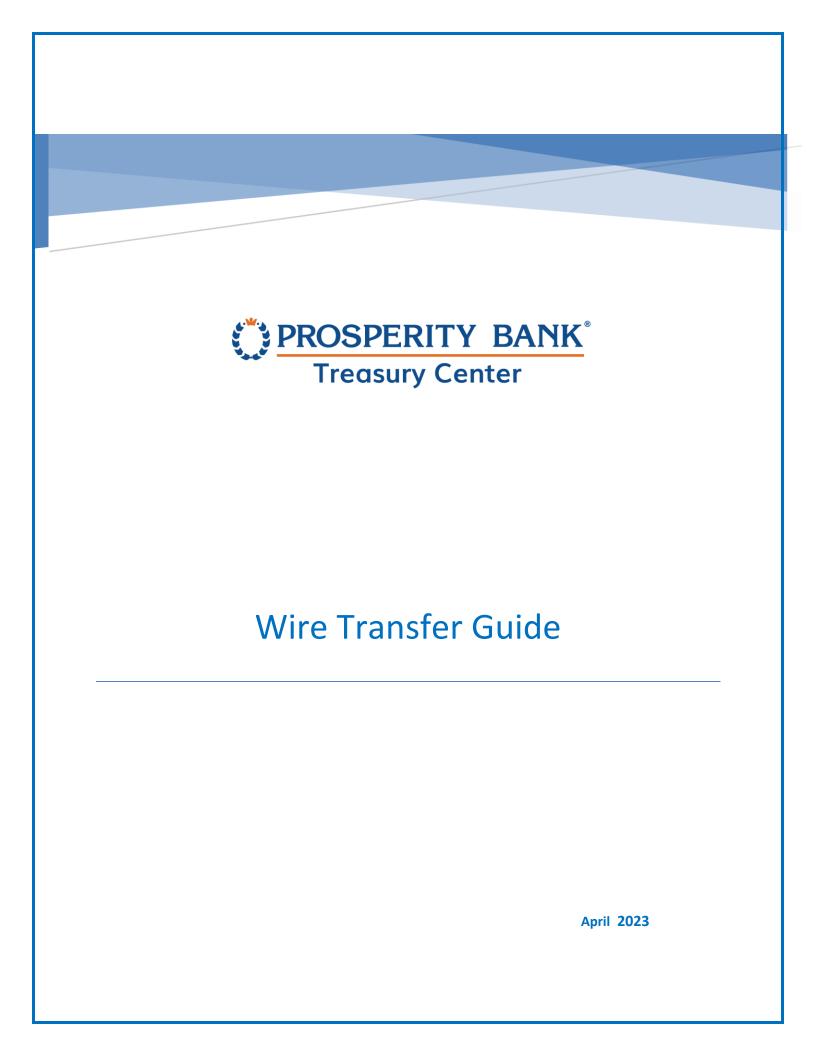

# Table of Contents

| Wire Transfers in Treasury Center                       |
|---------------------------------------------------------|
| Wire Types                                              |
| Wire Approvals                                          |
| Wire Menu4                                              |
| New Wire Transfer4                                      |
| Template: Use an existing template for a Wire Transfer6 |
| Semi-Repetitive Wire Template                           |
| Repetitive Wire Template                                |
| Multiple Template Wires14                               |
| Payee Wires19                                           |
| Free Form Wire Transfers23                              |
| Common Wire Icons, Options and Navigation Tools27       |
| Wire Transfer Icons                                     |
| Select Payment Date                                     |
| Notify Me Option                                        |
| Recurring Options                                       |
| Beneficiary ID Type                                     |
| Currency                                                |
| Bank Lookup                                             |
| Verification                                            |
| Alerts                                                  |
| Manage Wire Templates                                   |
| Edit Template                                           |
| Create Wire Template                                    |
| Search Templates                                        |

Wire Transfer User Guide

| File Transfer Options                 |
|---------------------------------------|
| File Import40                         |
| File Structure41                      |
| Map Table44                           |
| Create Map44                          |
| Payment Activity48                    |
| Current Payment Activity49            |
| Future Payment Activity51             |
| Payment History51                     |
| Wire Payment Details52                |
| Recurring Payment Activity54          |
| Wire Payment Status/Notifications54   |
| Notification Examples55               |
| Contact Treasury Management Support55 |

# Wire Transfers in Treasury Center

## Wire Types

There are three types of wires that can be initiated through Treasury Center:

- 1. Domestic USD wire for sending US dollars to a financial institution with an ABA routing number.
- 2. USD International wire for sending US dollars to a foreign financial institution with a SWIFT Bank Identifier Code (BIC) and
- 3. Foreign Exchange (FX) wire that allows the user to send foreign currency to a financial institution outside of the United States with a SWIFT BIC.

## Wire Approvals

It is strongly encouraged that all payment activities within Treasury Center be setup to require additional approval by other user(s) within your company. Approvals can be established through the Administration section within Treasury Center at the payment service level and can require up to two approvals at different dollar thresholds.

When you login to Treasury Center, any outstanding approvals required are highlighted on the dashboard. The following is displayed on the dashboard screen. The number of outstanding approvals will be indicated next to the payment service, You can proceed to the approval section by selecting the payment service that requires an approval.

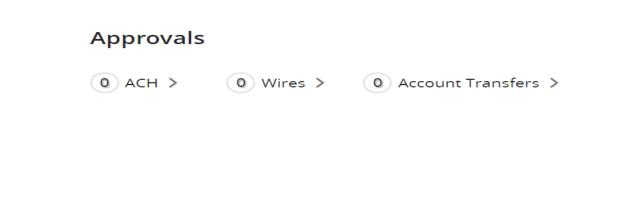

## Wire Menu

To access Wire Transfers in Treasury Center, click on the Menu at the top of the dashboard page. The menu button is used to navigate between services and functions within Treasury Center. To access a different section at any time, click on the Menu button.

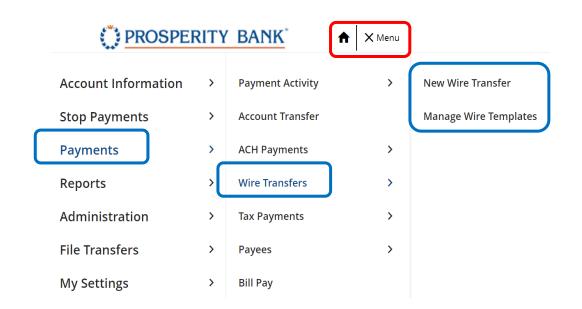

## New Wire Transfer

Wire Transfers initiated in Treasury Center can be completed by selecting any of these 4 methods:

- Templates
- Multiple templates
- Payee
- Free form

There are common selections made with each type of wire transfer initiated. These options are detailed in this guide in the section titled Common Wire Icons, Options and Navigation Tools.

The creation of an active wire occurs in four steps (*Start, Request, Review*, and *Complete*). These steps are displayed across the top of the wire creation screen for the duration of the process, reflecting the user's current status toward completion.

| Confidential |              |             | Page <b>4</b> of <b>55</b> |
|--------------|--------------|-------------|----------------------------|
| 1<br>Start   | 2<br>Request | 3<br>Review | 4<br>Complete              |
|              |              |             |                            |

The wire initiation screen displays the deadline for submitting wires for same day processing. The cutoff time for Domestic and USD International wires may differ from the cutoff established for Foreign Exchange (FX) wires. In the event a cutoff has passed, or you are starting a new wire after hours, an alert will display the next available payment date.

| Dashboard New Wire Transfer ×                                                                                                    |
|----------------------------------------------------------------------------------------------------|
| Wire Transfers ×                                                                                                    |
| New Wire Transfer Manage Wire Tem                                                                                                    |
| Wire Transfer                                                                                                    |
| Alerts (1) USD Wire Transfer is closed for today. The next available payment date is 04/03/2023. FX Wire Transfer is closed for                                                                             |
| today. The next available payment date is 04/03/2023.                                                                                                    |
| 1 2 3 4                                                                                                    |
| Start Request Review Complete                                                                                                    |
| Start wire transfer       = required field         O       Template       Use an existing template.         O       Multiple Templates       Use more than one existing template to create a wire transfer. |
| <b>Payee</b> Send a wire transfer to an existing payee.                                                                                                    |
| <b>Free-Form</b> Enter all new information.                                                                                                    |
|                                                                                                    |

# Template: Use an existing template for a Wire Transfer

To create a wire from a template, click the *Start Template* and choose one of the template options. Wires can be quickly created from one of two template types. Templates can be used as often as needed to save time for users initiating wire transfers.

- A **semi-repetitive template** will display specific fields populated with previously selected or entered values, while other fields will be blank and awaiting user input.
- A **repetitive template** will display with all fields, except for the payment date, populated with previously selected or entered values which are locked and cannot be edited.

## Semi-Repetitive Wire Template

The system may have existing templates that can be used for submitting your wire request. When you select the semi-repetitive wire template option, existing templates for accounts will display and you can select by clicking Nest.

| Start wire transfer •= required field                                               |      |
|-------------------------------------------------------------------------------------|------|
| Template Use an existing template.                                                  |      |
| Demo ( Semi-Repetitiv 🗸                                                             |      |
| O Multiple Templates Use more than one existing template to create a wire transfer. |      |
| O Payee Send a wire transfer to an existing payee.                                  |      |
| <b>Free-Form</b> Enter all new information.                                         |      |
|                                                                                     |      |
|                                                                                     | Next |

Once the type of template has been selected, the following screen will display for those fields needing input. All the details for the template selected are displayed below. When you select a semi-repetitive template, the screen immediately shows what information is required to successfully submit a wire from the template selected. Upon entering the required data, select confirm.

| New Wire Transfer Manage Wire Te   | n                       |                                     |                             |
|------------------------------------|-------------------------|-------------------------------------|-----------------------------|
| Wire Transfer: Select Temp         | olate                   |                                     |                             |
| Alerts (1)                         |                         |                                     |                             |
| USD Wire Transfer is closed for to | day. The next available | payment date is 04/03/2023. FX Wire | Transfer is closed for to 🗸 |
|                                    | 2                       | 3                                   | 4                           |
| Start                              | Request                 | Review                              | Complete                    |
| Payment Information •= re          | quired field            |                                     |                             |
| Amount & Currency                  | Ad                      | litional Reference Information      |                             |
| Payment Date                       | Pur                     | pose of Payment                     |                             |
| • 04/03/2023                       | Н                       | ave Fun                             |                             |
| Payment Currency                   |                         | Note: Maxi<br>Remaining)            | mum 16 characters (8        |
| US Dollar (USD) 🔍                  |                         | Additional                          | nformation                  |
| Amount                             |                         | Prosperit                           | y Bank                      |
| 0.25                               |                         |                                     |                             |
|                                    |                         |                                     |                             |
|                                    |                         |                                     |                             |
|                                    |                         |                                     |                             |
|                                    |                         |                                     |                             |
|                                    |                         |                                     | mum 35 characters           |

# PROSPERITY BANK

**Treasury Center** 

#### Recurring Options >

One-Time Payment

#### ▷ Notify Me >

#### **Account Information**

Debit Account \*0349 - DDA (Demo) - Prosperity Bank (113122655) - \$1.91 (USD) Template Name Demo

#### **Originator Information**

Originator Name TM Sales Demo Originator Address 123 ABC , US --

#### **Beneficiary Information**

#### Payee Information

Name Stark Industries

Contact Name --

Beneficiary ID Type Account Number

#### **Bank Information**

Name
PROSPERITY BANK

Beneficiary Bank ID Type Fed ABA Beneficiary ID \*5412

Address 1234 tony stark drive maryland --

Beneficiary Country US - United States

Beneficiary Bank ID 113122655

Address

- --
- --
- --

International Routing Number

--

Beneficiary Bank Country US - United States

Wire Transfer User Guide

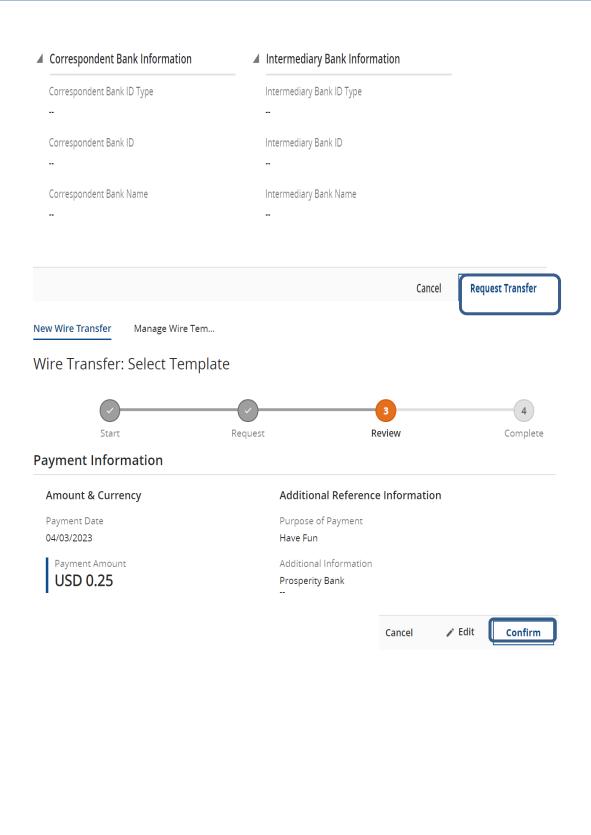

After confirming the wire is correct, you will be asked to reverify the transaction. The following screen will appear requesting the verification. Please enter your Treasury Center PIN or One Time Passcode (OTP), if a token user, and then click Submit.

| Please Reverify           |        | ×      |
|---------------------------|--------|--------|
| Please enter your PIN     |        |        |
| The PIN field is required |        |        |
|                           | Cancel | Submit |

When wire transaction is complete, alerts will provide details about the specific transaction. When a wire transfer has been processed in Treasury Center, you have the option to print or return to the wire menu to initiate other transfers. When viewing Alerts, those in red require attention while those in green signify a positive action.

 $\times\,$  Close All Alerts (3) 🚺 USD Wire Transfer is clo... 🗸 🗙 Request has been Your future transfer ∧ × **^** X request is DWRaccepted as of Apr 01, 00797017. 2023 03:49 PM CDT. Start Request Review Complete **Payment Information** Amount & Currency Additional Reference Information Payment Date Purpose of Payment 04/03/2023 Have Fun 🖶 Print **Return to Wires** cript: void(0)

Wire Transfer: Select Template

## Repetitive Wire Template

To initiate a repetitive wire template, begin by accessing this screen. Select the template to be used as a repetitive template. With the repetitive wire template, when you select request transfer, the screen will populate the required input field. All other information will be display but the fields cannot be changed.

| Start wire transfer • = required field                                                   |
|------------------------------------------------------------------------------------------|
| Template Use an existing template.                                                       |
| London Trip ( Repetitive Templat 🗸                                                       |
| <b>Multiple Templates</b> Use more than one existing template to create a wire transfer. |
| <b>Payee</b> Send a wire transfer to an existing payee.                                  |
| <b>Free-Form</b> Enter all new information.                                              |

New Wire Transfer Manage Wire Tem...

Wire Transfer: Select Template

| Start                                 | 2<br>Request  | 3<br>Review           | 4<br>Complete |
|---------------------------------------|---------------|-----------------------|---------------|
| Payment Information •= required field |               |                       |               |
| Amount & Currency                     | Additional    | Reference Information |               |
| Payment Date                          | Purpose of P  | ayment                |               |
| • 04/03/2023                          | Business Tri  | p                     |               |
|                                       | Additional In | formation             |               |
| Payment Currency                      | -             |                       |               |
| US Dollar (USD)                       | -             |                       |               |
| Amount                                | -             |                       |               |
|                                       |               |                       |               |
| USD 1.00                              |               |                       |               |
|                                       |               |                       |               |

#### ▲ Recurring Options >

One-Time Payment

#### 👂 Notify Me 👌

#### **Account Information**

Debit Account \*0349 - DDA (Demo) - Prosperity Bank (113122655) - \$1.91 (USD) Template Name London Trip

#### **Originator Information**

Originator Name TM Sales Demo Originator Address TX Bank , US --

#### **Beneficiary Information**

#### **Payee Information**

Name Mr. I.M. Banker

Contact Name I.M.

Beneficiary ID Type Drivers' License Number Beneficiary ID \*2345

Address

Been There ----

Beneficiary Country GB - United Kingdom

Phone Number

Beneficiary Bank ID 011001234

**Bank Information** 

Name THE BANK OF NEW YORK MELLON

| Treasury Center          |                       |                                  | Wire               | e Transfer User Guid |
|--------------------------|-----------------------|----------------------------------|--------------------|----------------------|
| Beneficiary Bank ID Type |                       | Address                          |                    |                      |
| Fed ABA                  |                       | NEW YORK, NY                     |                    |                      |
|                          |                       | -                                |                    |                      |
|                          |                       |                                  |                    |                      |
|                          |                       | International Routing Number     |                    |                      |
|                          |                       | -                                |                    |                      |
|                          |                       | Beneficiary Bank Country         |                    |                      |
|                          |                       | US - United States               |                    |                      |
| Correspondent Bank Inf   | rmation               | Intermediary Bank Information    |                    |                      |
|                          |                       |                                  |                    |                      |
|                          |                       |                                  | Cancel             | Request Transfer     |
| Wire Transfer: S         | elect Template        |                                  |                    |                      |
|                          |                       |                                  |                    |                      |
|                          | Start                 | Request Review                   | 4<br>Complete      |                      |
| Payment Informa          |                       |                                  |                    |                      |
| Amount & Currenc         |                       | Additional Reference Information |                    |                      |
| Payment Date             |                       | Purpose of Payment               |                    |                      |
| 04/03/2023               |                       | Business Trip                    |                    |                      |
| Payment Amount           |                       | Additional Information           |                    |                      |
| USD 1.00                 |                       | -                                |                    |                      |
|                          |                       | -                                |                    |                      |
| Recurring Options        |                       |                                  |                    |                      |
| Recurring options        |                       |                                  |                    |                      |
| One-Time Payment         |                       |                                  |                    |                      |
|                          |                       |                                  | Cancel 🧪 Edit      | Confirm              |
| Roverity with            | PIN if a secure br    | owser user or the one            | time nasscode (OTI | 2)                   |
| neverny with             | Please Reverify       |                                  | ×                  | · ·                  |
|                          | Please enter your PIN | 1                                |                    |                      |
|                          | •                     |                                  |                    |                      |
|                          | The PIN field is req  | uired                            |                    |                      |
|                          |                       |                                  |                    |                      |
|                          |                       | Cancel                           | Submit             |                      |
|                          |                       |                                  |                    |                      |
|                          |                       |                                  |                    |                      |
|                          |                       |                                  |                    |                      |
|                          |                       |                                  |                    |                      |
|                          |                       |                                  |                    |                      |
|                          |                       |                                  |                    |                      |
|                          |                       |                                  |                    |                      |
|                          |                       |                                  |                    |                      |
|                          |                       |                                  |                    |                      |

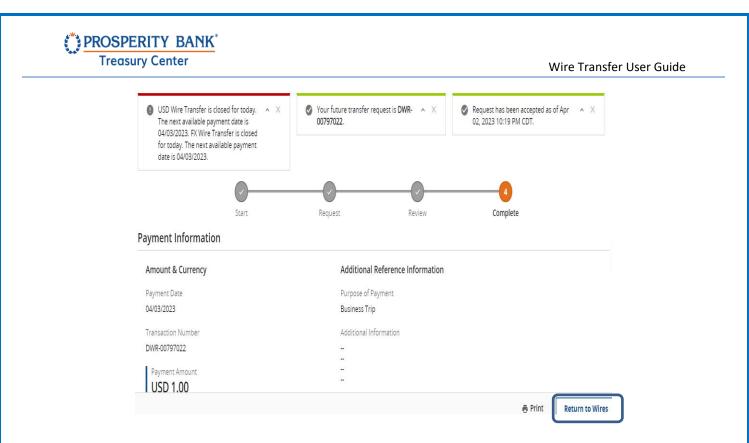

# Multiple Template Wires

Treasury Center allows for multiple templates, streamlining the process of initiating multiple wires. Select the number of templates to be used and identify the multiple templates for this wire request. The system will present the information needed for each of the templates selected. Identify which type of template, semi-repetitive or repetitive, the system will allow for both.

| Start Request Review Complete   Start wire transfer •= required field   O Template Use an existing template.   O Multiple Templates Use more than one existing template to create a wire transfer. | 1                               | 2                                  | 3                       | 4        |
|----------------------------------------------------------------------------------------------------|---------------------------------|------------------------------------|-------------------------|----------|
| <b>Template</b> Use an existing template.                                                                                                    | Start                           | Request                            | Review                  | Complete |
|                                                                                                    | Start wire transfer •=r         | equired field                      |                         |          |
|                                                                                                    | Template Use an existing        | remplate                           |                         |          |
|                                                                                                    |                                 |                                    |                         |          |
| <b>Payee</b> Send a wire transfer to an existing payee.                                                                                                    | Multiple remplates Use r        | nore than one existing template to | create a wire transfer. |          |
| <b>Free-Form</b> Enter all new information.                                                                                                    |                                 |                                    | create a wire transfer. |          |
|                                                                                                    | <b>Payee</b> Send a wire transf | er to an existing payee.           | create a wire transfer. |          |
| Next                                                                                                    | <b>Payee</b> Send a wire transf | er to an existing payee.           | create a wire transfer. | Next     |

This provides a recap of the number of templates being used and provides an opportunity to add more and adjust the payment date if needed. If complete, click request transfer.

New Wire Transfer Manage Wire Tem...

Wire Transfer for Multi-Wire Entry

| _             | Start           |            | 2<br>Request |                       | 3<br>Review |        | 4<br>Complete |
|---------------|-----------------|------------|--------------|-----------------------|-------------|--------|---------------|
| Template      | Information •   | = required | d field      |                       |             |        |               |
| Add 5 🗸       | More Templates  | Add        | Payment Date | 03/30/2023            |             |        |               |
| Template      | Payment<br>Date | Typ<br>e   | Amount       | Originator<br>Account | Receiver    |        |               |
| Q             | 03/30/2023      |            |              |                       |             |        | ×             |
| Q             | 03/30/2023      |            |              |                       |             |        | Х             |
| Q             | 03/30/2023      |            |              |                       |             |        | Х             |
| ▷ Notify Me → |                 |            |              |                       |             |        |               |
|               |                 |            |              |                       |             | Cancel | Request Tra   |

# PROSPERITY BANK

**Treasury Center** 

Wire Transfer User Guide

| Template    | Payment<br>Date | Тур<br>е | Amount   | Originator<br>Account         | Receiver                   |     |
|-------------|-----------------|----------|----------|-------------------------------|----------------------------|-----|
| Demo Q      | 03/30/2023      | .S<br>I  | -        | *0349 - DDA<br>(Account Demo) | *5412 - Stark<br>Industrie | X   |
| Demo Kent Q | 03/30/2023      | .R<br>∎  | USD 0.25 | *7841 - DDA<br>(DDA)          | *1357 - Clark Kent         | > x |
| Demo Q      | 03/30/2023      | <br>_    | -        | *0349 - DDA<br>(Account Demo) | *5412 - Stark<br>Industrie | / X |

By selecting the **VIEW** button above, you can review additional information about the template.

By selecting the **EDIT** button above, you can edit fields for a specific template.

The View and edit payment selections relate to the previous screen. Below is the information when these options are selected.

| Vire Transfer                       |                                     |
|-------------------------------------|-------------------------------------|
| ayment Information                  |                                     |
| Amount & Currency                   | Additional Reference Information    |
| Payment Date<br>03/30/2023          | Purpose of Payment<br>Gas Allowance |
| Payment Currency<br>US Dollar (USD) | Additional Information              |
| Payment Amount USD 0.25             |                                     |
| ecurring Options                    |                                     |
| One-Time Payment                    |                                     |

| ٦ | y Center<br>Edit Payment                                                                                                    |                      |                                                                                 |                                                                   | Wire Transfer User                                     |   |
|---|----------------------------------------------------------------------------------------------------|----------------------|---------------------------------------------------------------------------------|-------------------------------------------------------------------|--------------------------------------------------------|---|
|   | Amount & Currency                                                                                                    |                      | Additional                                                                      | Reference Info                                                    | rmation                                                |   |
|   | Payment Date                                                                                                    |                      | Purpose of F                                                                    | Payment                                                           |                                                        |   |
|   | • 03/30/2023                                                                                                    |                      |                                                                                 |                                                                   |                                                        |   |
|   | Payment Currency                                                                                                    |                      | Note: Maxim<br>characters (′                                                    | num 16<br>16 Remaining)                                           |                                                        |   |
|   | US Dollar (USD) Q                                                                                                    |                      | Additional Ir                                                                   | nformation                                                        |                                                        |   |
|   | Amount                                                                                                    |                      |                                                                                 |                                                                   |                                                        |   |
|   | •                                                                                                    |                      |                                                                                 |                                                                   |                                                        |   |
|   |                                                                                                    |                      | 1                                                                               |                                                                   |                                                        |   |
|   |                                                                                                    |                      |                                                                                 |                                                                   |                                                        |   |
|   |                                                                                                    |                      |                                                                                 |                                                                   |                                                        |   |
|   |                                                                                                    |                      | Note: Maxim<br>characters p                                                     | num 35<br>er field                                                |                                                        |   |
|   |                                                                                                    |                      |                                                                                 |                                                                   | Cancel Save                                            | ] |
|   | Template Payment Typ                                                                                                    | Amount               | Originator                                                                      | Receiver                                                          | Cancel Save                                            | ) |
|   | Date e                                                                                                    |                      | Account                                                                         |                                                                   |                                                        | ) |
|   | Date e                                                                                                    | Amount<br>USD 0.75   |                                                                                 | Receiver<br>*5412 - Stark<br>Industrie                            | X X                                                    |   |
|   | Date e                                                                                                    |                      | Account<br>*0349 - DDA                                                          | *5412 - Stark                                                     |                                                        |   |
|   | Date e                                                                                                    |                      | Account<br>*0349 - DDA                                                          | *5412 - Stark                                                     |                                                        |   |
|   | Date     e       Demo     Q       03/30/2023     Image: Comparison of the second second s | USD 0.75<br>USD 0.25 | Account<br>*0349 - DDA<br>(Account Demo)<br>*7841 - DDA<br>(DDA)                | *5412 - Stark<br>Industrie<br>*1357 - Clark Kent                  | ×                                                      |   |
|   | Date     e       Demo     Q       03/30/2023     Image: Comparison of the second second s | USD 0.75             | Account<br>*0349 - DDA<br>(Account Demo)<br>*7841 - DDA                         | *5412 - Stark<br>Industrie                                        | ×                                                      |   |
|   | Date     e       Demo     Q       03/30/2023     Image: Comparison of the second second s | USD 0.75<br>USD 0.25 | Account<br>*0349 - DDA<br>(Account Demo)<br>*7841 - DDA<br>(DDA)<br>*0349 - DDA | *5412 - Stark<br>Industrie<br>*1357 - Clark Kent<br>*5412 - Stark | ×                                                      |   |
|   | Date     e       Demo     Q       03/30/2023     Image: Comparison of the second second s | USD 0.75<br>USD 0.25 | Account<br>*0349 - DDA<br>(Account Demo)<br>*7841 - DDA<br>(DDA)<br>*0349 - DDA | *5412 - Stark<br>Industrie<br>*1357 - Clark Kent<br>*5412 - Stark | ×                                                      |   |
|   | Date     e       Demo     Q       03/30/2023     Image: Comparison of the second second s | USD 0.75<br>USD 0.25 | Account<br>*0349 - DDA<br>(Account Demo)<br>*7841 - DDA<br>(DDA)<br>*0349 - DDA | *5412 - Stark<br>Industrie<br>*1357 - Clark Kent<br>*5412 - Stark | <ul> <li>×</li> <li>×</li> <li>×</li> <li>×</li> </ul> |   |

# PROSPERITY BANK

**Treasury Center** 

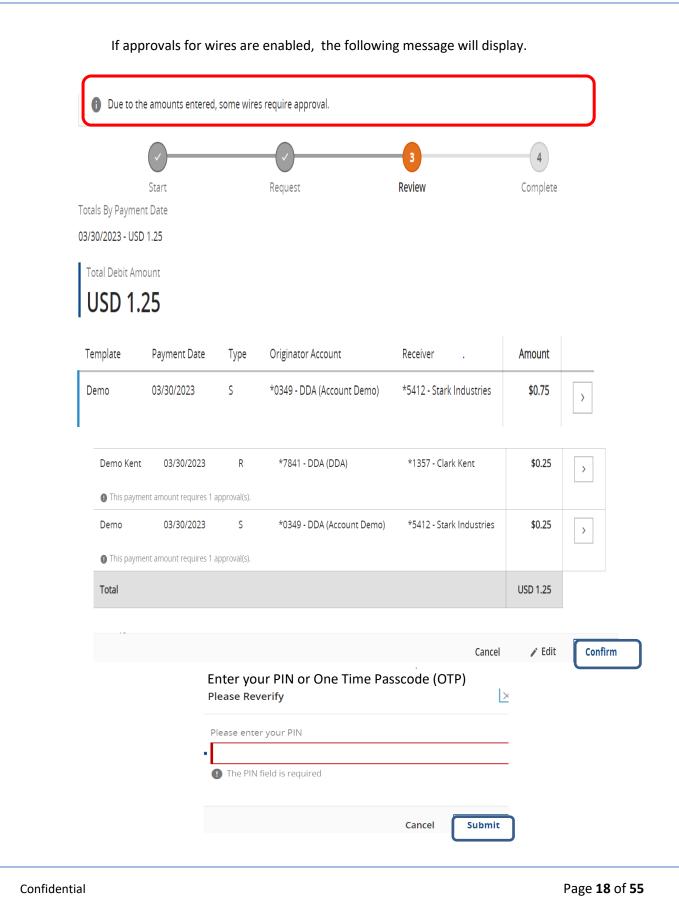

## Payee Wires

To create a wire based on a payee, begin typing any portion of the payee's name in the field under *Select Payee*. If the payee has multiple available wire accounts, select the account the wire should be applied.

Wires may be created by utilizing an existing payee as a wire beneficiary. Only payees that have wire account information on their profile will be available for selection. Payee NOTE: If creating a wire from a payee, the selected payee's account and financial institution information will be displayed in the beneficiary section as plain text. These details were pulled from the payee's profile and may not be edited. If the payee information presented is not correct, please discard this wire, edit the payee, and begin a new wire.

| Dashboard                     | Balance Reports           | New Wire Transfer $\times$ |                         |          |
|-------------------------------|---------------------------|----------------------------|-------------------------|----------|
|                               | 1                         | 2                          | 3                       | 4        |
| St                            | tart                      | Request                    | Review                  | Complete |
| Start wire tr                 | ansfer •= required        | field                      |                         |          |
| O Template                    | Use an existing templat   | te.                        |                         |          |
| O Multiple T                  | emplates Use more that    | n one existing template to | create a wire transfer. |          |
| Payee Se                      | end a wire transfer to an | existing payee.            |                         |          |
| <ul> <li>Test1 (Te</li> </ul> | st1) Q                    |                            |                         |          |
| O Free-Form                   | Enter all new informat    | ion.                       |                         |          |
|                               |                           |                            |                         | Next     |

| ıry Center                                                                                                    |                |                               | wire Ir         | ansfer User Gu |
|----------------------------------------------------------------------------------------------------|----------------|-------------------------------|-----------------|----------------|
| Dashboard Balance Reports                                                                                      | New Wire Trans | fer ×                         |                 |                |
|                                                                                                    | 2              | (                             | 3               |                |
| Start                                                                                                    | Request        | R                             | eview           |                |
| Account Information • = require                                                                                | ed field       |                               |                 |                |
| Debit Account                                                                                                  |                |                               |                 |                |
| *7841 - DDA (DDA) - \$93.39 (USD)                                                                              | Q              |                               |                 |                |
| Originator Name                                                                                                |                | Originator Ad                 | dress           |                |
| <ul> <li>TM Sales Demo</li> </ul>                                                                              |                | <ul> <li>Oklahoma</li> </ul>  |                 |                |
|                                                                                                    |                | JUS                           |                 | -              |
| Doumant Information                                                                                            |                | • , US                        |                 |                |
| Payment Information                                                                                            |                |                               |                 |                |
| Amount & Currency                                                                                              |                | Additional Refere             | nce Information |                |
| Payment Date                                                                                                   |                | Purpose of Payment            |                 |                |
| • 04/03/2023                                                                                                   |                | Buy Piano                     |                 |                |
|                                                                                                    |                | Note: Maximum 16 d            | haracters (7    |                |
| Payment Currency                                                                                               |                | Remaining)                    | ,               |                |
| ■ US Dollar (USD)      へ                                                                                       |                | Additional Informati          | on              |                |
| Amonunt                                                                                                    |                | Delivery                      |                 |                |
| Amount                                                                                                    |                |                               |                 |                |
| 0.15                                                                                                    |                |                               |                 |                |
|                                                                                                    |                |                               |                 |                |
| Notify Me > Beneficiary Information                                                                            |                |                               |                 |                |
|                                                                                                    |                |                               |                 |                |
| Beneficiary Information                                                                                        |                | Ben                           | eficiary ID     |                |
| Beneficiary Information                                                                                        |                | Ben<br>*34                    |                 |                |
| Beneficiary Information<br>Payee Information<br>Payee Name                                                     |                |                               | 56              |                |
| Beneficiary Information<br>Payee Information<br>Payee Name<br>Test1                                            |                | *34                           | 56              |                |
| Beneficiary Information<br>Payee Information<br>Payee Name<br>Test1<br>Contact Name<br><br>Beneficiary ID Type |                | *34:<br>Add<br>               | 56              |                |
| Beneficiary Information<br>Payee Information<br>Payee Name<br>Test1<br>Contact Name<br>                        |                | *34<br>Add<br><br><br>        | 56              |                |
| Beneficiary Information<br>Payee Information<br>Payee Name<br>Test1<br>Contact Name<br><br>Beneficiary ID Type |                | *34<br>Add<br><br><br><br>Ben | 56<br>ress      |                |

#### **Bank Information** Name Beneficiary Bank ID PROSPERITY BANK 113122655 Beneficiary Bank ID Type Address Fed ABA EL CAMPO, TX --International Routing Number ... Beneficiary Bank Country US - United States > Correspondent Bank Information > Intermediary Bank Information Request Transfer Cancel Wire Transfer 4 Start Request Review Complete Account Information Debit Account \*7841 - DDA (DDA) - Prosperity Bank (113122655) **Payment Information** Additional Reference Information Amount & Currency Payment Date Purpose of Payment 04/03/2023 Buy Piano Additional Information Payment Amount Delivery **USD 0.15** 🎤 Edit Confirm Cancel

After the wire is confirmed, the wire will be submitted. Any alerts will be shown at the top of the screen. In this example, the wire is a future dated wire and has been accepted as a future wire request.

| Alerts (2)                          |               |           |                                        |                       | imes Close All  |
|-------------------------------------|---------------|-----------|----------------------------------------|-----------------------|-----------------|
| Your future transfer request is     | DWR-00797018. | ×         | Request has been acce<br>05:37 PM CDT. | pted as of Apr 01, 20 | 023 ^ X         |
| <b>~</b>                            |               |           | O                                      | 4                     |                 |
| Start                               | Request       |           | Review                                 | Comp                  | lete            |
| Account Information                 |               |           |                                        |                       |                 |
| Debit Account                       |               |           |                                        |                       |                 |
| *7841 - DDA (DDA) - Prosperity Banl | (113122655)   |           |                                        |                       |                 |
| Payment Information                 |               |           |                                        |                       |                 |
| Amount & Currency                   |               | Additior  | al Reference Information               |                       |                 |
| Payment Date                        |               | Purpose o | of Payment                             |                       |                 |
|                                     |               |           |                                        | 🖶 Print               | Return to Wires |

## Free Form Wire Transfers

Users entitled to create templates will see a *SAVE as a Repetitive Template* option. If selected, the payment currently being created will be saved as a repetitive template for future use. The template name cannot be identical to any other template name available to the company.

A user can also SAVE a Payee to be utilized in the future.

All fields for a free form wire will be blank allowing the user to enter the required information.

| Dashboard    | New Wire Transfer         | x                                |                       |          |
|--------------|---------------------------|----------------------------------|-----------------------|----------|
|              | Start                     | Request                          | Review                | Complete |
| Start wire t | ransfer •= require        | ed field                         |                       |          |
| O Template   | e Use an existing temp    | olate.                           |                       |          |
| Multiple     | Templates Use more t      | han one existing template to cre | eate a wire transfer. |          |
| O Payee      | Send a wire transfer to a | an existing payee.               |                       |          |
| Free-Form    | m Enter all new inform    | nation.                          |                       |          |
|              |                           |                                  |                       |          |
|              |                           |                                  |                       | Next     |

Account information on the following screenshot is required.

Select a debit account which is the account the funds will be withdrawn from for the payment of the wire. To select an account, click on the field and begin typing a portion of the account number so as to display only accounts containing the numbers entered.

For convenience, the name and address of the initiating user's company will be copied from the profile page and populated in the Originator Name and Address 1 - 3. This information can be edited as needed.

If the company is not enabled for FX (foreign exchange) wires of the user selected USD in the payment currency field, enter the amount to be paid to the beneficiary.

| Treasury Center                  |                |        | Wire Transfer User Gu |
|----------------------------------|----------------|--------|-----------------------|
| $\checkmark$                     | 2              | 3      | 4                     |
| Start                            | Request        | Review | Complete              |
| Account Information              | required field |        |                       |
| Debit Account                    |                |        |                       |
| Debit Account                    |                |        |                       |
| ■ *7841 - DDA (DDA) - \$93.39 (L | ISD) Q         |        |                       |
| Originator Name                  |                |        |                       |
| TM Sales Demo                    |                |        |                       |
|                                  |                |        |                       |
| Originator Address               |                |        |                       |
|                                  |                |        |                       |

You can save this free from wire as a future repetitive template by checking the box below. For the beneficiary information, this section allows for entry of information about the beneficiary of the wire transfer. Type the name of the recipient, select the Beneficiary ID type by clicking in the field and selecting from a drop down menu. Enter the ID, address of the beneficiary and select the beneficiary country.

| Payee Information     Bank Information       Name     Address | ୍ Bank Looku |
|---------------------------------------------------------------|--------------|
|                                                               |              |
| Name Address                                                  |              |
| Mr. A. Banker                                                 |              |
| Contact Name                                                  |              |
| AB Beneficiary Bank ID Type                                   |              |
| ■ Select ~                                                    |              |
| Beneficiary ID Type  ① This field is required.                |              |

| PROSPERITY BANK<br>Treasury Center            |                                     | Wire Transfer User Guide |
|-----------------------------------------------|-------------------------------------|--------------------------|
| Payee Information                             | Bank Information                    | ୍ Bank Lookup            |
| Name Mr. A. Banker                            | Name                                | Address                  |
| Contact Name AB Beneficiary ID Type           | Beneficiary Bank ID Type Fed ABA  V |                          |
| Tax Identification Number      Beneficiary ID | Beneficiary Bank ID                 | International Bank       |

| There is sometimes an additional bank based upon the capabilities of the beneficiary bank. In this case, |
|----------------------------------------------------------------------------------------------------|
| funds may need to be routed through an intermediary bank. These fields are optional.                     |

Beneficiary Bank Country

v

United States

Address

456 Sunset Blvd

|              |                                            | Correspondent Bank Information                                                | ୍ୟ Bank Lookup |
|--------------|--------------------------------------------|-------------------------------------------------------------------------------|----------------|
|              | Note: PO Boxes are not valid.              |                                                                               |                |
|              | Beneficiary Country  Select   Phone Number | Correspondent Bank ID Type<br>Fed ABA v<br>Correspondent Bank ID<br>121301028 |                |
|              | Save as Payee                              | Correspondent Bank Name BK HAW HONO                                           |                |
|              |                                            | Intermediary Bank Information                                                 | Q Bank Lookup  |
|              |                                            | Intermediary Bank ID Type                                                     |                |
| Confidential |                                            |                                                                               | Page           |

Wire Transfer User Guide

#### **Payment Information**

| Amount & Currency   | Additional                 | Reference Information    |        |          |            |
|---------------------|----------------------------|--------------------------|--------|----------|------------|
| Payment Date        | Purpose of Pa              | ayment                   |        |          |            |
| • 04/03/2023        | Vacation                   |                          |        |          |            |
| Payment Currency    | Note: Maximi<br>Remaining) | um 16 characters (8      |        |          |            |
| US Dollar (USD)     | Additional Inf             | formation                |        |          |            |
|                     | Very Soon                  |                          |        |          |            |
| Amount              |                            |                          |        |          |            |
| • 0.05              |                            |                          |        |          |            |
|                     |                            |                          |        |          |            |
|                     |                            |                          |        |          |            |
|                     |                            |                          |        |          |            |
|                     |                            |                          | Cancel | Request  | : Transfer |
|                     |                            |                          |        |          |            |
| $\checkmark$        |                            | 3                        |        | 4        |            |
| Start               | Request                    | Review                   |        | Complete |            |
|                     | Request                    | Review                   |        | complete |            |
| Payment Information |                            |                          |        |          |            |
| Amount & Currency   | Addition                   | al Reference Information |        |          |            |
| Payment Date        | Purpose o                  | f Payment                |        |          |            |
| 04/03/2023          | Vacation                   |                          |        |          |            |
| Debit Amount        | Additional                 | Information              |        |          |            |
| USD 0.05            | Very Soon                  |                          |        |          |            |
| Payment Amount      |                            |                          |        |          |            |
| USD 0.05            |                            |                          |        |          |            |
| 030 0.05            |                            |                          |        |          |            |
| Notify Me           |                            |                          |        |          |            |
|                     |                            |                          | Cancel | 🎤 Edit   | Confirm    |
|                     |                            |                          |        |          |            |
|                     |                            |                          |        |          |            |
|                     |                            |                          |        |          |            |

| PROSPERITY BANK <sup>®</sup><br>Treasury Center |         |                           | Wire Transfe               | er User Gui |
|-------------------------------------------------|---------|---------------------------|----------------------------|-------------|
|                                                 |         |                           |                            |             |
| Start                                           | Request | Review                    | Complete                   |             |
| Payment Information                             |         |                           |                            |             |
| Amount & Currency                               | Additio | nal Reference Information |                            |             |
| Payment Date                                    | Purpos  | of Payment                |                            |             |
| 04/03/2023                                      | Vacatio | 1                         |                            |             |
| Transaction Number                              | Additio | al Information            |                            |             |
| DWR-00797019                                    | Very So | on                        |                            |             |
| Debit Amount                                    |         |                           |                            |             |
| USD 0.05                                        |         |                           |                            |             |
| Payment Amount                                  |         |                           |                            |             |
| USD 0.05                                        |         |                           |                            |             |
| 050 0.05                                        |         |                           |                            |             |
|                                                 |         |                           |                            | -           |
|                                                 |         |                           | 🖶 Print 🛛 🛛 Return to Wire | 95          |

# Common Wire Icons, Options and Navigation Tools

Common options will appear as part of processing wire transfers. More detail of these options are shows below:

## Wire Transfer Icons

Wire icons in conjunction with transaction numbers allow a user to quickly determine a wire type.

• Signifies a USD Domestic wire or International wire in US Dollars

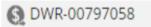

• A transaction ID number that begins with *IWR* denotes an FX international wire.

IWR-00797059

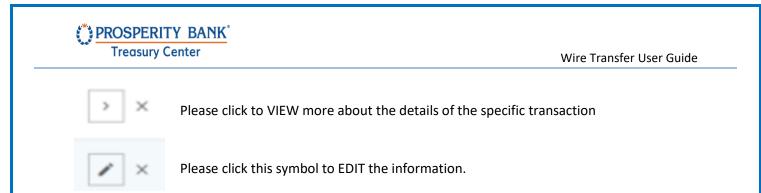

## Select Payment Date

You have the option to enter a date directly or open the calendar to select a future date. The date defaults to the first available processing date. Greyed out dates are weekends or holidays, dates that wire transfers will not be processed.

| F   | Payme | ent D | ate |    |    |    |
|-----|-------|-------|-----|----|----|----|
| •   | 04/0  | 3/20  | 23  |    |    |    |
| <   | Ap    | ril   |     | 20 | 23 | >  |
| Su  | Мо    | Tu    | We  | Th | Fr | Sa |
| 26  | 27    | 28    | 29  | 30 | 31 | 1  |
| 2   | 3     | 4     | 5   | 6  | 7  | 8  |
| 9   | 10    | 11    | 12  | 13 | 14 | 15 |
| 16  | 17    | 18    | 19  | 20 | 21 | 22 |
| 23  | 24    | 25    | 26  | 27 | 28 | 29 |
| 30  | 1     | 2     | 3   | 4  | 5  | 6  |
| 04/ | /03/2 | 023   |     |    |    |    |

## Notify Me Option

▷ Notify Me >

Select your options for notification for the wire being initiated. Select by type of action as well as type of delivery. Select **Notify Me** for notifications of one or more status changes that have occurred with the payment.

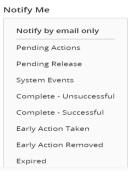

Wire Transfer User Guide

| Notification Options             |                      |                   |
|----------------------------------|----------------------|-------------------|
| Delivery Settings<br>Status Type | Mode of Notification | Format Preference |
| Pending Actions                  | Email ~              | HTML v            |
| Pending Release                  | Email ~              | HTML v            |
| System Events                    | Email v              | HTML ~            |
| Complete - Unsuccessful          | Email ~              | HTML ~            |
| Complete - Successful            | Email v              | HTML ~            |
| Early Action Taken               | Email v              | HTML v            |
|                                  |                      | Cancel Save       |

## **Recurring Options**

There are options available to set wires as recurring based upon type and frequency. Choose by the day of the week, monthly or weekly or other recurring options. Once selected and you have chosen your recurring options, press SAVE.

Recurring payments must begin on a future date. The first payment will be created on the system. If the selected date occurs on a non-business day, the transfer request will occur on the previous business day.

Recurring Options
 Recurring Options
 One-Time Payment

| Treasury                  | y Center                                        |                                       | Wire Transfer User Gui       |
|---------------------------|-------------------------------------------------|---------------------------------------|------------------------------|
|                           | Recurring Option                                | ons                                   |                              |
|                           | Frequency •=                                    | required field                        |                              |
|                           | Daily                                           | Each Business Day (Monda)             | y through Friday)            |
|                           | Weekly                                          | O Specific Days of the week           |                              |
|                           | Bi-weekly                                       |                                       |                              |
|                           | Semi-monthly                                    |                                       |                              |
|                           | Monthly                                         |                                       |                              |
|                           | Annually                                        |                                       |                              |
|                           | Duration                                        |                                       |                              |
|                           | Transaction Rep                                 | peats Indefinitely                    |                              |
|                           | O Transaction Rep                               | peats Until End Date                  |                              |
|                           | O Fixed Number o                                | of Transactions (Max: 999 Transfers)  |                              |
|                           | Series Details                                  | 0                                     |                              |
|                           | Start Date<br>04/03/2023<br>First Transfer Date |                                       |                              |
|                           |                                                 |                                       |                              |
| Beneficiar                | y ID Type                                       |                                       |                              |
| This field is re<br>used. | equired as you will need                        | l to confirm the type of ID used. The | e account number is commonly |
| Account Num               |                                                 |                                       |                              |
| Passport Nun              | nber<br>tion Number                             |                                       |                              |

Drivers' License Number

Alien Registration Number

Corporate Identification

Select

#### PROSPERITY BANK<sup>°</sup> Treasury Center

Wire Transfer User Guide

## Currency

Select the type of currency. Most wires are done in US Dollars except for foreign exchange (FX) wires. The FX option is available for customers enrolled for FX wire services.

| US Dollar (USD)         | <b>^</b> |
|-------------------------|----------|
| Australian Dollar (AUD) |          |
| Baht (THB)              |          |
| Canadian Dollar (CAD)   |          |
| Czech Koruna (CZK)      |          |
| Danish Krone (DKK)      |          |
|                         | •        |
|                         | Q        |

## Bank Lookup

If the beneficiary utilizes a financial institution with an ABA routing number, locate it easily by selecting **Bank Lookup**. Enter one or more values into the search fields and click **Search**. Only search results matching the search criteria will be displayed. Click the **Select** button beside the intended financial institution and all required information will populate in the beneficiary bank fields on the template creation screen.

If the beneficiary utilizes a financial institution that has a SWIFT BIC, or if the user is not able to locate the correct financial institution from Bank Lookup, manually enter bank information in the fields provided.

To begin, enter the **Name** of beneficiary financial institution. Next, select one of the options presented in the **Beneficiary Bank ID Type** field. Below that, enter the ABA or SWIFT BIC assigned to the financial institution in the **Beneficiary Bank ID** field. Now enter the **Address** of the financial institution. The **International Bank** box will automatically be checked or unchecked based upon the bank ID type that was selected.

#### Additional Bank Information

Depending on the capabilities of the beneficiary bank, funds may need to be routed through a Correspondent or Intermediary bank.

When creating a template from a payee, fields will display the information pulled from the payee's profile and will be displayed to the user as plain text. To ensure the template will route payments through a

#### Wire Transfer User Guide

### PROSPERITY BANK Treasury Center

specific Correspondent and/or Intermediary bank, and the banks displayed are not the desired destinations, discard the current wire, edit the payee, and begin a new wire.

For free form templates, enter values for these fields. Select **Additional Bank Information** to expand the field and enter Correspondent and Intermediary bank information. If a value is entered for any one Correspondent Bank field, all remaining fields must also be completed. The same is also true for Intermediary Bank fields. Furthermore, the user may complete the Correspondent fields and not the Intermediary, or vice versa.

If the Correspondent and/or Intermediary bank utilizes an ABA routing number, locate by selecting the appropriate *Correspondent Bank Lookup* or *Intermediary Bank Lookup*. Enter values for one or more fields and then click *Search* in the window that populates. Only results matching the search criteria will be displayed. Click the *Select* button beside the intended financial institution and all information needed for the financial institution will populate in the appropriate fields on the template creation screen.

If the Correspondent and/or Intermediary bank utilizes a financial institution that has a SWIFT BIC, or if the user is not able to locate the correct financial institution from Bank Lookup, manually enter bank information.

Specify the *Correspondent* and/or *Intermediary Bank ID Type* by clicking in the field and selecting the correct option from the menu which populates. Just below that selection, type the ABA routing number or SWIFT BIC of the financial institution in the *Correspondent* and/or *Intermediary Bank ID* field. Lastly, enter the 18 characters or less short name used by the financial institution in the *Correspondent* and/or *Intermediary Bank Name* field.

| Bank Name                             | City                                                                                                    | Sta                                                                                                    | ate Abbreviation                                                                                                    |                                                                                                    |
|---------------------------------------|----------------------------------------------------------------------------------------------------|----------------------------------------------------------------------------------------------------|----------------------------------------------------------------------------------------------------|----------------------------------------------------------------------------------------------------|
| e: Fed ABA 🗸                          |                                                                                                    |                                                                                                    |                                                                                                    | Q                                                                                                    |
|                                       |                                                                                                    |                                                                                                    |                                                                                                    |                                                                                                    |
| 3ank Name                             | City                                                                                                    | State<br>Abbreviation                                                                                                    | Payment<br>Type                                                                                                    | Select                                                                                                    |
| EDERAL<br>RESERVE BANK<br>DF BOSTON 👔 | BOSTON                                                                                                    | MA                                                                                                    | ACH,Wire                                                                                                    | +                                                                                                    |
| STATE STREET<br>BOSTON                | BOSTON                                                                                                    | MA                                                                                                    | ACH,Wire                                                                                                    | +                                                                                                    |
| EDERAL HOME<br>OAN BANK               | BOSTON                                                                                                    | MA                                                                                                    | ACH,Wire                                                                                                    | +                                                                                                    |
| THE BANK OF<br>NEW YORK<br>MELLON     | NEW YORK                                                                                                    | NY                                                                                                    | ACH,Wire                                                                                                    | +                                                                                                    |
|                                       | EDERAL<br>RESERVE BANK<br>OF BOSTON<br>STATE STREET<br>BOSTON<br>EDERAL HOME<br>OAN BANK<br>HE BANK OF<br>JEW YORK | EEDERAL BOSTON<br>EEDERAL BOSTON<br>ETATE STREET BOSTON<br>EEDERAL HOME BOSTON<br>COAN BANK (1)<br>EEDERAL HOME NEW YORK<br>EEDERAL HOME NEW YORK | EEE PERAL     BOSTON     MA       RESERVE BANK     BOSTON     MA       OF BOSTON     BOSTON     MA       SOSTON     BOSTON     MA       REDERAL HOME     BOSTON     MA       COAN BANK     BOSTON     MA       CHE BANK OF     NEW YORK     NY | Bank Name     City     Abbreviation     Type       REEDERAL<br>RESERVE BANK<br>OF BOSTON     BOSTON     MA     ACH,Wire       RETATE STREET<br>BOSTON     BOSTON     MA     ACH,Wire       REDERAL HOME<br>COAN BANK     BOSTON     MA     ACH,Wire       REDERAL HOME<br>COAN BANK     BOSTON     MA     ACH,Wire |

| SPERITY BA<br>asury Center | <u>NK</u> °             |          |                       | Wire               | e Transfer Us | ser Guide |
|----------------------------|-------------------------|----------|-----------------------|--------------------|---------------|-----------|
| ← Bank Loo                 | okup                    |          |                       |                    | ×             |           |
| Bank ID                    | Bank Name<br>Bank of Ha | City     |                       | State Abbreviation | Q             |           |
| Bank Reference             | Type: Fed ABA 🗸         |          |                       |                    |               |           |
| Bank ID                    | Bank Name               | City     | State<br>Abbreviation | Payment<br>Type    | Select        |           |
| 121301028                  | BANK OF HAWAII          | HONOLULU | HI                    | ACH,Wire           | +             |           |

## Verification

Before the wire process is complete, the following screen will display after you have confirmed the wire but before the wire transfer is complete. Please enter your previously established PIN (same as your login) or for those using Token, enter your One-Time Passcode (OTP).

| Please Reverify             |        | $\times$ |
|-----------------------------|--------|----------|
| Please enter your PIN       |        |          |
| • The PIN field is required |        |          |
|                             | Cancel | Submit   |

## Alerts

Throughout the wire transfer process, you may be prompted by various alerts that will be helpful information to continue the origination of the wire. A sample is below.

| Alerts (1)            |                                                                                              |   |                            |
|-----------------------|----------------------------------------------------------------------------------------------|---|----------------------------|
| Please correct the er | rors shown below.                                                                            | × |                            |
|                       | You have unsaved changes ×                                                                   |   |                            |
|                       | Unsaved changes on this page will be lost if you make changes on another page and then save. |   |                            |
|                       | < Return to page Discard and Continue                                                        |   |                            |
|                       |                                                                                              |   |                            |
| Confidential          |                                                                                              |   | Page <b>33</b> of <b>5</b> |

of **55** 

# Manage Wire Templates

This section allows you to create a new template, edit an existing template or search for a specific template.

| New Wire Transfer Ma | anage Wire Tem |                            |          |              |                      |
|----------------------|----------------|----------------------------|----------|--------------|----------------------|
| Manage Wire Ter      | nplates        |                            |          |              |                      |
|                      |                |                            |          |              |                      |
| Search Templates     |                |                            | + Create | Template 📑 P | rint Report ् Search |
| Search Templates     | Wire Type      | Amount                     | + Create | Template 📑 P | rint Report ୍ Search |
|                      |                | Amount<br>None<br>Selected |          |              | rint Report Q Search |

## Edit Template

The section below is used to edit an existing template. When finished editing, press SAVE. Please note you cannot edit a template if it is currently in use as a pending wire transfer.

| Dashboard                | Manage Wire Tem                | Edit Demo ×                                                                          |
|--------------------------|--------------------------------|--------------------------------------------------------------------------------------|
| Edit Demo                |                                |                                                                                      |
| Alerts (1)               |                                |                                                                                      |
| 1 This temp              | plate is being used in a pendi | ing wire request. Any edits made to this template will update the pending wire reque |
| Template Se              | ettings = = required field     |                                                                                      |
|                          |                                |                                                                                      |
|                          |                                |                                                                                      |
| Template Nam             |                                |                                                                                      |
| Template Nam             |                                |                                                                                      |
| <ul> <li>Demo</li> </ul> | ne                             | iold                                                                                 |
| <ul> <li>Demo</li> </ul> |                                | ield                                                                                 |
| <ul> <li>Demo</li> </ul> | ormation • = required fi       | ield                                                                                 |

# PROSPERITY BANK

•

**Treasury Center** 

Originator Name

TM Sales Demo

#### Wire Transfer User Guide

| Originator Address |  |
|--------------------|--|
| • 123 ABC          |  |
| • , US             |  |
|                    |  |

#### **Payment Information**

#### Amount & Currency

Payment Currency --Amount

#### Additional Reference Information

Purpose of Payment

Additional Information

#### **Beneficiary Information**

| Payee Information                                         |                                                                                               |
|-----------------------------------------------------------|-----------------------------------------------------------------------------------------------|
| Payee Name<br>Stark Industries                            | Beneficiary ID<br>*5412                                                                       |
| Contact Name<br><br>Beneficiary ID Type<br>Account Number | Address<br>1234 tony stark drive<br>maryland<br><br>Beneficiary Country<br>US - United States |
|                                                           | Phone Number                                                                                  |
| Bank Information                                          |                                                                                               |
| Name<br>PROSPERITY BANK                                   | Beneficiary Bank ID<br>113122655                                                              |
| Beneficiary Bank ID Type<br>Fed ABA                       | Address<br><br>                                                                               |
|                                                           | International Routing Number<br><br>Beneficiary Bank Country                                  |
| Correspondent Bank                                        | US - United States                                                                            |
|                                                           | Cancel Save Template                                                                          |
|                                                           |                                                                                               |

## Create Wire Template

This screen is used to create a new template. Options include a free form, select a payee and you will designate whether it will be a semi-repetitive or repetitive wire.

|         | 1                                             | tes                    |                |                                                     |                                     |        |
|---------|-----------------------------------------------|------------------------|----------------|-----------------------------------------------------|-------------------------------------|--------|
| earch 1 | Templates                                     |                        | (              | + Create Template                                   | 📑 Print Report 🛛 o                  | Search |
| _       | Dashboard                                     | Manage Wire Tem        | i              | New Wire Template $	imes$                           |                                     | _      |
|         | New Wire T                                    | emplate                |                |                                                     |                                     | -      |
|         |                                               |                        |                | 1<br>Start                                          | 2<br>Create                         |        |
|         | Start Wire Te                                 | emplate = req          | uired field    |                                                     |                                     |        |
|         |                                               |                        |                | ored wire transfer instr<br>e transfer instructions | ructions.<br>for an existing payee. |        |
|         |                                               | ings = = required f    |                |                                                     |                                     |        |
|         | Repetitive ()                                 | •                      |                |                                                     |                                     |        |
|         | Repetitive                                    |                        |                |                                                     |                                     |        |
|         |                                               |                        |                |                                                     |                                     |        |
| 1       | Template Name                                 | nation -= requir       | red field      |                                                     |                                     |        |
| Ac      | Template Name                                 | •                      | red field      |                                                     |                                     |        |
| Ac      | Template Name<br>London Trip                  | i<br>mation • = requir | red field<br>् |                                                     |                                     |        |
| Ac      | Template Name<br>London Trip<br>CCOUNT INFORM | i<br>mation • = requir | _              |                                                     |                                     |        |

| Treasury Center                             |                           | Wire Transfer User G              |
|---------------------------------------------|---------------------------|-----------------------------------|
| Originator Address                          |                           |                                   |
| TX Bank                                     |                           |                                   |
|                                             |                           |                                   |
| , US                                        |                           |                                   |
|                                             |                           |                                   |
|                                             |                           |                                   |
| eneficiary Information                      |                           |                                   |
| Payee Information                           | Bank Information          |                                   |
| Name                                        |                           | Q Bank Lookup                     |
| Mr. I.M. Banker                             | Name A                    | Address                           |
|                                             | THE BANK OF NEW YORK M    | NEW YORK, NY                      |
| - · · · · · ·                               |                           |                                   |
| I.M.                                        | Beneficiary Bank ID Type  |                                   |
| Beneficiary ID Type                         | ■ Fed ABA ✓               |                                   |
| <ul> <li>Drivers' License Number</li> </ul> | Beneficiary Bank ID       |                                   |
| Beneficiary ID                              | • 011001234               | International Bank                |
| <ul> <li>TX12345</li> </ul>                 |                           | International Routing Numbe       |
| Address                                     |                           |                                   |
| Been There                                  |                           | Beneficiary Bank Country          |
|                                             |                           | <ul> <li>United States</li> </ul> |
|                                             |                           |                                   |
|                                             |                           |                                   |
|                                             | Correspondent Bank Inforr | nation                            |

| Treasury Center                                          |                                                                       | Wire Transfer User Gui |
|----------------------------------------------------------|-----------------------------------------------------------------------|------------------------|
| Beneficiary Country                                      |                                                                       |                        |
| United Kingdom 🗸 🗸                                       |                                                                       |                        |
| Phone Number                                             |                                                                       |                        |
|                                                          |                                                                       |                        |
|                                                          |                                                                       |                        |
| yment Information                                        |                                                                       |                        |
| yment Information<br>Amount & Currency                   | Additional Reference Information                                      |                        |
| -                                                        | Additional Reference Information<br>Purpose of Payment                |                        |
| Amount & Currency                                        |                                                                       |                        |
| Amount & Currency Payment Currency                       | Purpose of Payment                                                    |                        |
| Amount & Currency<br>Payment Currency<br>US Dollar (USD) | Purpose of Payment<br>Business Trip<br>Note: Maximum 16 characters (3 |                        |

As shown above, select the **Payment Currency** of the wire being created. This field is presented if the company has Foreign Exchange (FX) wires. The currencies available are dependent upon the debit account that was selected as well as the user's entitlements. To select a currency, click in the field and type any portion of the three-letter currency code or currency name.

## Search Templates

This section provides the ability to search using several different methods. Search by a specific field or select the edit button for additional information. You may also select the symbol below to open more search options as noted on the following page. From this same screen you can also create a Template. as noted below.

| Search Templates  |           |                  |                 |            |    |   | + Create Template | 🖶 Print Report | Q Search A |
|-------------------|-----------|------------------|-----------------|------------|----|---|-------------------|----------------|------------|
| Template Name     |           | Correspondent    | Bank ID         | Amou       | nt |   | Debit Account     |                | Q Q v      |
| Template Name 🛧   | Wire Type | Amount           | Туре            | Last Used  |    |   |                   |                |            |
| Day at the Office | Domestic  | None<br>Selected | Semi-Repetitive | Never      | 1  | × |                   |                |            |
| Demo              | Domestic  | None<br>Selected | Semi-Repetitive | 04/03/2023 | 1  | X |                   |                |            |
| Demo Kent         | Domestic  | \$0.25           | Repetitive      | 04/03/2023 | 1  | × |                   | L.             |            |
| London Trip       | Domestic  | \$1.00           | Repetitive      | 04/03/2023 | 1  | x |                   |                |            |

Manage Wire Templates

| Dashboard Mana  | ge Wire Tem $\times$ |                |                        |                     |
|-----------------|----------------------|----------------|------------------------|---------------------|
|                 |                      |                | Search Options         | >                   |
| Template Name 🛧 | Wire Type            | Amour          |                        |                     |
| Demo            | Domestic             | Non<br>Selecte | Beneficiary Bank Name  | Beneficiary Bank ID |
| Demo Kent       | Domestic             | \$0.2          |                        |                     |
|                 |                      |                | Beneficiary Name       | Beneficiary ID      |
| London Trip     | Domestic             | \$1.0          |                        |                     |
|                 |                      |                | Default Sort           | Including           |
|                 |                      | Showii         | Template Name v        | Summary 🗸           |
|                 |                      |                | Ascending O Descending |                     |

# File Transfer Options

These are the menu options you will select file transfer. This menu opens to File Import and then expands to the type of payment, ie. account transfers, ACH or wires.

| 🔅 <u>PROSPE</u> I   | RITY BANK <sup>®</sup> | A X Menu | ۹ ا               |
|---------------------|------------------------|----------|-------------------|
| Account Information | > File Import          | >        | Account Transfers |
| Stop Payments       | >                      |          | АСН               |
| Payments            | >                      |          | Wires             |
| Reports             | >                      |          |                   |
| Administration      | >                      |          |                   |
| File Transfers      | >                      |          |                   |

## File Import

Wire transfers may be created through *File Import*. EDI820, SWIFT MT103, Delimited, Fixed Width, and XML formatted files may be imported by a user. Imported files will be downloaded into Treasury Center and processed in the same manner as a manually created wire.

| Dashboard Wires ×                            |        |                   |                   |
|----------------------------------------------|--------|-------------------|-------------------|
| File Import                                  |        |                   |                   |
| Account Transfers ACH Wires                  |        |                   |                   |
| Wires Data Imports                           |        |                   |                   |
| File Map Details                             |        |                   | + Create File Map |
| Select a file map to import Wire transactior | ıs.    |                   |                   |
| Custom 🔚 Industry Standard 🔚                 | Public |                   |                   |
| File Maps                                    | Active |                   |                   |
| Test Import NEW                              | Off    | <b>≜</b> Upload ∨ |                   |
| EDI820 Wire Transfer Import                  | Off    | <b>≜</b> Upload   |                   |
| FEDWIRE Wire Transfer Import                 | Off    | <b>≜</b> Upload   |                   |
| 🔄 ISO20022 Wire Transfer Import              | Off    | <b>≜</b> Upload   |                   |
| SWIFT MT103 Wire Transfer                    | Off    | <b>≜</b> Upload   |                   |
|                                              |        |                   |                   |
|                                              |        |                   |                   |

|                        |                                                    | Wire Transfer User G                                                                                                    |  |  |
|------------------------|----------------------------------------------------|----------------------------------------------------------------------------------------------------|--|--|
| mport Wire transaction | s.                                                 |                                                                                                    |  |  |
| ndustry Standard 🔚     | Public                                             |                                                                                                    |  |  |
|                        | Active                                             |                                                                                                    |  |  |
| NEW                    | Off                                                | 🟦 Upload 🗸                                                                                                    |  |  |
|                        |                                                    | 🖌 Edit File Map                                                                                                    |  |  |
| ansier import          | Off                                                | 🖶 Print                                                                                                    |  |  |
| Transfer Import        | Off                                                | × Delete                                                                                                    |  |  |
| 2                      | 3                                                  | 4                                                                                                    |  |  |
| Fields                 | Validation                                         | Review                                                                                                    |  |  |
|                        |                                                    |                                                                                                    |  |  |
|                        |                                                    | File Settings                                                                                                    |  |  |
|                        |                                                    | File Settings                                                                                                    |  |  |
| d Width Text O XML     |                                                    | _                                                                                                    |  |  |
| l Width Text O XML     |                                                    | Mapper Name                                                                                                    |  |  |
| ł Width Text O XML     |                                                    | Mapper Name Demo                                                                                                    |  |  |
| r                      | NEW ransfer Import Transfer Import eate File Map × | Active          NEW       Off         ransfer Import       Off         Transfer Import       Off         eate File Map ×       3 |  |  |

#### File Structure

Specify how the file is structured or formatted.

- The Delimited Text tab will be utilized for files in a delimited format (such as CSV),
- The Fixed Width Text tab will be utilized for fixed width files, and
- The *XML* tab will be used if mapping an XML file.

#### **Delimited Structure**

If the delimited text tab is selected, a few questions will be asked about the setup of the file. In the field beside **What is your record's field delimiter?** Type the character that is used to separate fields. Since the TAB character has special meaning and purpose in a browser, to indicate the TAB character as the field delimiter, enter \t (a backslash followed by the letter t). If the character entered in the field is recognized by the system, a **Value Entered** field will display and include the name of the character entered.

The next field will ask if blank lines in the file should be ignored. Select Yes or No.

Now specify whether the file contains a header and/or footer by selecting **Yes** or **No** beside the question. If headers and footers are present, select **Yes** or **No** beside the **Are the records in your file prefixed?** field. If the records within the file are prefixed, then the Header, Data, and Footer prefixes will need to be entered.

If the records within the file are not prefixed, enter the total number of lines before the header or footer and the total number of lines of the header or footer.

Once all delimited structure information has been entered, proceed to the *File Data* section.

Once all fixed length structure information has been entered, proceed to the *File Data* section.

| Structure                                  | Fields                                        | Validation                                    |
|--------------------------------------------|-----------------------------------------------|-----------------------------------------------|
| File Structure                             |                                               |                                               |
| File Type Delimited Text                   | ed Width Text O XML                           |                                               |
| What field delimiter is used in your file? | Should blank lines be<br>ignored?<br>Yes O No | Does your file contain<br>headers or footers? |

#### **Fixed Width Text**

If the fixed width text tab is selected, first select the appropriate option for the *Are your records fixed length or new line separated*? If the records are of fixed lengths, enter the length of the fields in the space provided.

Select Yes or No to for the field that asks should blank lines be ignored?

Specify whether the file contains headers and/or footers. If headers and footers will be present, select whether these fields are prefixed. Enter the Header, Data, and Footer prefixes to be used. Prefix examples include H=Header, D=Data Record, and F=Footer.

Confidential

| PERITY BANK <sup>°</sup><br>sury Center                                                                                   | Wire Transfer                  | User Guide |
|----------------------------------------------------------------------------------------------------|--------------------------------|------------|
| File Structure                                                                                                    |                                |            |
| File Type O Delimited Text O Fixed Width Text O                                                                           | XML                            |            |
| <ul> <li>Are your records fixed length or new line separated?</li> <li>Fixed Length</li> <li>Newline Separated</li> </ul> | Should blank lines be ignored? |            |
| <ul> <li>Does your file contain headers or footers?</li> <li>Yes</li> <li>No</li> </ul>                                   |                                |            |

#### XML Structure

In an XML file, all information has an introduction <information> and an ending </information>. This allows the system to quickly identify fields. The value contained within the introductory or ending markers, such as 'information' used in the example above, is called the XPATH expression. When entering the XPATH expression, the user must strip off the markers. Even if the value entered is contained elsewhere in the file, if it is not surrounded by the markers, it will not be deemed an XPATH expression.

Example: The user has entered the XPATH expression 'Footer' to signify the footer record fields. The file uploaded includes a field that looks like <<u>Payee Name> Sugar Footer </Payee Name></u>. Although 'Footer' is included in the field, it will not be mistaken as the file footer because the value is not located within a marker.

For XML formatted files, the XPATH information for header and footer records is not required. However, the XPATH for data records is required and must be entered in the field.

| File Structure             |                 |        |           |
|----------------------------|-----------------|--------|-----------|
| File Type O Delimited Text | O Fixed Widt    | h Text | XML       |
| What is the XPATH          | expression for: |        |           |
| Header Records             | Data Records    | Foote  | r Records |

Files not constructed in an industry standard format can be read through predefined maps.

This document is designed for a user familiar with the creation and formatting of import files. If you have questions, please contact our Treasury Management support team at 855-888-2242, <u>Treasurymanagement.support@prosperitybankusa.com</u>

Map Table

When Transaction Import is selected a Map Table will display all maps currently available to the user.

Map names which appear in italics are **Public Maps** that have been created by the bank and may be utilized if the user has a file formatted in a standard format. Map names which appear in bold are **Custom Maps** that have been created by the company or bank, on the company's behalf.

Maps are used to plot the location of key information in files that are not formatted in a way that the bank can readily process. After a map has been established the system will look in the input file at the locations defined in the map for key information. Once all information has been found, the system will automatically reformat that data in a format accepted by the bank.

At the very top of the table is a *File Maps* column header, which will display the file map's name, and an *Is Active* column header, which will display which map is used as the default for wire files delivered via FTP delivery channels. Only one map may be selected as a default. To designate a map, select the *Set as Active* button beside the desired map name. Also, a *Clear Active* button will be presented at the bottom of the table to allow for the removal of a map as the default.

To edit an existing Custom Map, select *Edit File Map* to be taken a page that will provide a detailed outline of the map settings. *Please note that editing a map is much like the process of creating a map. For more information about how to edit a map or navigate around the Review page, please refer to the Create Map section.* 

To upload a file, select the **Upload** button to the far right. The next screen will present a **Select File** field. Click in the field and select the file that is to be uploaded from the window that populates. Once the file has been selected, click **Upload File** to load the file and begin validation, or **Cancel**, to terminate the upload.

#### **Create Map**

Files not in an EDI 820 or SWIFT MT103 format, but are formatted as Fixed Length, XML, or CSV, may need to create a *Custom Map* to be accepted by the bank. To begin, select the *Create File Map* button.

The *Create File Map* screen will display the four steps to creating a map (*Structure, Fields, Validation,* and *Review*) displayed across the top. The user's current location in the process will display the step currently in.

To revisit a previous step during the map creation process, select the step number at the top of the page; this can only be done after all information on the current screen has been completed.

First, enter a *Map Name*. This name must be unique from any other maps available to the user.

The user has the option to upload a Test File. This file should be an example of the files that will be uploaded going forward. Click in the field beside **Test File** and select an example file. Once the file selection window closes, the name of the selected file will display in the Test File field. If this name is correct, select **Upload Test File**. Once the file has been uploaded, a banner will display to confirm that the upload was successful.

When setting up the map, a **Test File Map** button will display at the bottom of each screen. This button may be selected at any time to apply the newly created settings to the test file that was uploaded. If everything is set up properly, a Validation Log, File Info, and list of the Records found will be generated and displayed. If any errors were encountered a brief description of the issue will be presented so that the map may be corrected.

• <u>Fields</u>

Begin plotting the transactional data contained in the file into Fields. Fields are pieces of information that are used to make up individual transactions. When a field is selected, the area to the right will update to display the options available for that field. The current field will display a white background while other fields will display a grey background.

Once information has been entered for a required field the icon will let the user know to proceed to the next field. All fields of the map will be shown as a column header and the value found in the file for each field is displayed below.

For Delimited files, the systems will separate data into units called a *Field Index*. Each index is determined by the delimiter specified during *Structure* setup. Now all required fields will be paired with its corresponding index.

For Fixed Width files, the system will begin data at a *Start Index* and extend that field until it reaches the *Length* specified. Each record is determined by the settings established during *Structure* setup.

For XML files, the system will separate data by its **Record XPath**. A record is determined by the XPath specified during *Structure* setup. Now all required fields will be paired with its corresponding XPath.

Each required field will present up to three options:

• **Data is located in the file** – This selection means that this field is specified in each individual record. Once selected, the option will expand to allow the user to further specify information about this field.

First enter the *Field Index/Record XPath/Start Index & Length* where this information can be located.

If a Delimited or Fixed Width test file was uploaded, the first record line of that file will be displayed. The delimited example will be sectioned off by the specified delimiter, while the fixed width example will be divided in increments of ten spaces. Once the index information is entered,

the corresponding field will be highlighted in green to help ensure that the correct field has been designated.

For Delimited and Fixed Width files, if this field will not always be present in a record, but should default to a specific value, check the box under the reference window. Once this box is checked, enter a value in the **Default Value** field.

If the value contained in the record is not the same value that should be included in the output file, enter a substitute value. To do this, select the *Add Substitution Rule* button and create one or more rules in the field(s) that populates.

First, enter the value that the system should look for in the *Input* field. Next, enter the value that the system should enter as a substitute in the *Output* field. Enter as many rules as needed. To delete a rule which has been created, select the *X*.

Once all settings have been specified, select Next Field to create settings.

**Data located in the file header or footer** - The information for this field is located in the header or footer of files. Once selected, the option will expand to allow the user to further specify information about this field.

Specify whether information is contained in the *Header* or *Footer* by selecting the corresponding button. Because files may contain multiple headers and footers, specify in which header/footer record this information is located by entering a number in the space provided beside *Record Occurrence Number*.

Next, enter the *Field Index/Record XPath/Start Index & Length* where this information can be located within the header or footer.

Lastly, enter a **Default Value** which may be automatically entered into the output file if this field is ever left blank in an input file. This is an optional setting and may be left blank.

Once all settings have been specified, select *Next Field* to create settings for the next field.

*Data is a constant value, but not located in the file* - This selection means that the information for this field will not be in the input file. Instead, the system will populate whatever is entered as the *Default Value* for the output file.

The choices for the fields that are optional are the same as those presented for required fields along with the following option:

- **Not Specified** This selection means that the settings for this field will not be defined and may be ignored. Select **Next Field** to create settings for the next field.
- Additional Fields:

**Amount** – If the decimal places are not used in the file and the system is to assume that the last two digits represent cents, the box beside *Two Decimal Places Implied* should be checked. If the files will contain only whole amounts or utilizes decimals, the box should remain unchecked.

**Beneficiary ID Type** – In the table provided, enter the values utilized to each beneficiary ID type.

**Payment Date** – Specify how dates are formatted by selecting the appropriate option from the **Date Format** drop down list. If the **Custom** option is selected, a new field will be presented to define the custom date format. If assistance is needed to correctly define the format, select **Help** and an informative window will populate.

**Amount in Exchange Currency** – This field asks whether the amount of the wire was entered as the foreign currency amount. This field is only presented if the company is permitted to create FX wires.

- **Text** The amount in foreign currency indicator is a text value.
  - Match Value Enter the value utilized to designate that the amount is in a foreign currency.
  - Match Equals Select this box so that the value entered in the Match Value field is the only value that will indicate a foreign currency amount.

Example: If 'FX' is entered in the Match Value field and the box for Match Equals is selected, a value of 'GBP' in the designated field will cause the amount to be interpreted as USD. This is because the system recognizes 'FX' only as an indicator that the amount is in foreign currency.

- **Numeric** The amount in foreign currency indicator is a numerical value.
  - Comparison Select the rule that should be applied to the numerical foreign currency indicator.
  - Compare To Enter the numerical value that will determine whether an amount is in foreign currency.

Example: If 'Greater than or equal to' is selected for Comparison and '7500' is entered for Compare To, a value of '6300' will cause the amount to be interpreted as USD. This is because the system recognizes numerical values of 7500 or more as an indication that the amount is in foreign currency.

**Beneficiary Bank ID Type** – In the table provided, the user will enter the values utilized for each bank ID type.

Validation rules use summary data found in headers and footers of the input file to verify data records. In this step control total amounts or record counts, if any exist, are used to perform validation calculations as the file is uploaded. Files having errors during the validation step are rejected.

Two options will be presented:

- **Not Specified** This selection means that the settings for this field will not be defined and may be ignored. Select **Next Field** to create settings for the next field.
- **Data is in the file header or footer** This selection means that the information for this field is in the header or footer of files. Once selected, the option will expand to allow the user to further specify information about this field.

First, specify whether this information is contained in the *Header* or *Footer* by selecting the corresponding radio button. Because files may contain multiple headers and footers, specify

which header/footer this information is located by entering a number in the space provided beside *Record Occurrence Number*.

Next, enter the *Field Index/Record XPath/Start Index & Length* where this information can be located within the header or footer.

Enter a *Default Value* which may be automatically entered into the output file if this field is ever left blank in an input file. This is an optional setting and may be left blank if desired.

Now the setup for a customized map has been completed and a detailed outline of those settings will be displayed.

If a test file is uploaded at the beginning of this process, select **Test File Map** to ensure that the map has been correctly formatted. If there was no file uploaded at the beginning of this process, or the user would like to test a different file, click in the **Test File** field located near the top of the screen, select the desired file, and then select **Upload Test File**. Once the banner displays stating that the file was successfully uploaded, select **Test File Map**.

The settings created for the map will be applied to the test file and generate various reports about the file. A *Validation Log* tab will be presented first. If the file was able to be mapped successfully, the dollar and count totals of the file will be displayed. If validation was not entirely successful, the user will see a [FATAL] entry followed by a brief description of the error(s) encountered.

Next, is a *File Info* tab. Depending on the file format, this tab will present a Line and/or Record count. The line count is the total number of lines contained in the file, including headers, footers, records, etc. The record count represents the total number of transactions found in the file.

The *Records* will display the details of each transaction that was found. All fields of the map will be shown as a header and the value found for each field will be displayed.

The last tab will be *Output*. This will display a view of the file in the format that will be delivered to the bank.

To close the test map results window, select **OK**. To go back and edit the map select one of the steps at the very top of the screen, then select the desired field. Once the user has navigated to a previous step, continue to go through all fields by selecting **Next Field**, or go straight back to the review page by selecting the **Review** step at the top of the screen.

Once all map settings and information has been completed, select *Save* to retain the map.

# **Payment Activity**

| Treasury Center     |      |                  |          | Wire Transfer User Guid |
|---------------------|------|------------------|----------|-------------------------|
| PROSPER             | RITY | BANK             | 🕇 🗙 Menu |                         |
| Account Information | >    | Payment Activity | >        | Current Activity        |
| Stop Payments       | >    | Account Transfer |          | Future Payments         |
| Payments            | >    | ACH Payments     | >        | Payment History         |
| Reports             | >    | Wire Transfers   | >        | Recurring Transfers     |

## **Current Payment Activity**

Wire Transfers may be viewed through *Payment Activity* options. While navigating through Current Payment Activity, information on every payment type (ACH, Wires, Account Transfer) entitled to the user can be displayed. Selecting Wire Transfer allow for more details about wire payment activities, status of wire transfers as well as pending approval.

| Status         | A                  | LL TRANS | ACTIONS               | AC                 | H Payments                                                                             | Wire Transfers | Account Transfer |
|----------------|--------------------|----------|-----------------------|--------------------|----------------------------------------------------------------------------------------|----------------|------------------|
| Pending        |                    |          | \$0.25 (1)            |                    | \$0.00 (0)                                                                             | \$0.00 (0)     | \$0.25 (1        |
| Complete       |                    |          | \$0.05 (1)            |                    | \$0.00 (0)                                                                             | \$0.00 (0)     | \$0.05 (1        |
| All            |                    |          | \$0.30 (2)            |                    | \$0.00 (0)                                                                             | \$0.00 (0)     | \$0.30 (2        |
| Date Tran      | saction Info 个 🛛 🖉 | Amount   | Status                | Payment Info       |                                                                                        |                |                  |
| 03/27/2023 🔇 [ | DWR-00796790       | \$0.25   | EXPIRED<br>03/27/2023 | Name<br>Originator | Demo Daily Wire<br>TM Sales Demo *7841 - DDA<br>(DDA) - Prosperity Bank<br>(113122655) | 🖋 Edit 🗸       | >                |
|                |                    |          |                       | Beneficiary        | Clark Kent - Account Number<br>*1357                                                   |                |                  |
|                |                    |          |                       |                    |                                                                                        |                |                  |

Wire Transfer User Guide

| Current Activity Comment                                                                                                    |                      |                   |                                                                   |                                                                                                    |                       |                      |         |
|----------------------------------------------------------------------------------------------------|----------------------|-------------------|-------------------------------------------------------------------|----------------------------------------------------------------------------------------------------|-----------------------|----------------------|---------|
| Current Activity Summa                                                                                                    | ry 🕕 🕝 Refresh       |                   |                                                                   |                                                                                                    |                       |                      |         |
| Status                                                                                                    | ALL TRAN             | SACTIONS          | ACH Payments                                                      | Wit                                                                                                    | re Transfers          | Account Transfers    |         |
| Pending                                                                                                    |                      | \$0.25 (1)        | \$0.00 (0)                                                        |                                                                                                    | \$0.00 (0)            | \$0.25 (1)           |         |
| Pending Approval                                                                                                    |                      | \$0.00 (0)        | \$0.00 (0)                                                        |                                                                                                    | \$0.00 (0)            | \$0.00 (0)           |         |
| Pending Release                                                                                                    |                      | \$0.00 (0)        | \$0.00 (0)                                                        |                                                                                                    | \$0.00 (0)            | \$0.00 (0)           |         |
| Other Pending                                                                                                    |                      | \$0.25 (1)        | \$0.00 (0)                                                        |                                                                                                    | \$0.00 (0)            | \$0.25 (1)           |         |
| Complete                                                                                                    |                      | \$0.05 (1)        | \$0.00 (0)                                                        |                                                                                                    | \$0.00 (0)            | \$0.05 (1)           |         |
| Successful                                                                                                    |                      | \$0.00 (0)        | \$0.00 (0)                                                        |                                                                                                    | \$0.00 (0)            | \$0.00 (0)           |         |
| Unsuccessful                                                                                                    |                      | \$0.05 (1)        | \$0.00 (0)                                                        |                                                                                                    | \$0.00 (0)            | \$0.05 (1)           |         |
| All                                                                                                    |                      | \$0.30 (2)        | \$0.00 (0)                                                        |                                                                                                    | \$0.00 (0)            | \$0.30 (2)           |         |
| irrent Activity Details                                                                                                    |                      |                   |                                                                   |                                                                                                    | 🖶 Print               | t 🛃 Download 🗸       | Q Searc |
| Date Transaction Ir                                                                                                    | n <b>fo</b> ↑ Amount | Status            | Payment Info                                                      |                                                                                                    |                       |                      |         |
| 03/27/2023 🚯 DWR-0079679                                                                                                    | 90 \$0.25            | EXPIRED           | Name                                                              | Demo Daily Wire                                                                                              |                       | 🖌 Edit 🗸 🖓           | >       |
|                                                                                                    |                      | 03/27/2023        | Originator                                                        | TM Sales Demo *<br>(DDA) - Prosperity<br>(113122655)                                                         |                       |                      |         |
|                                                                                                    |                      |                   | Beneficiary                                                       | Clark Kent - Acco<br>*1357                                                                                   | unt Number            |                      |         |
| 03/28/2023 🔇 DWR-0079682                                                                                                    |                      | EXPIRED           | Name                                                              | Demo Daily Wire                                                                                              |                       | 🖌 Edit 🗸             | >       |
|                                                                                                    |                      | 03/28/2023        | Originator                                                        | TM Sales Demo *<br>(DDA) - Prosperity<br>(113122655)                                                         |                       |                      |         |
|                                                                                                    |                      |                   | Beneficiary                                                       | Clark Kent - Acco                                                                                            | unt Number            |                      |         |
|                                                                                                    |                      |                   |                                                                   | *1357                                                                                                    |                       |                      |         |
| View Payment                                                                                                    |                      |                   |                                                                   | *1357                                                                                                    |                       |                      |         |
| View Payment<br>Wire Details                                                                                                    |                      |                   |                                                                   | *1357                                                                                                    |                       |                      |         |
| Wire Details                                                                                                    |                      |                   | Recurring                                                         |                                                                                                    |                       |                      |         |
| Wire Details<br>Transaction Number<br>DWR-00796790<br>Recurring Series Name                                                                                                    |                      |                   |                                                                   |                                                                                                    | ting on 03/27/2023 e  | ending on 04/28/2023 |         |
| Wire Details<br>Transaction Number<br>DWR-00796790<br>Recurring Series Name<br>Demo Daily Wire<br>Template Name                                                                                                    |                      |                   |                                                                   | ; Options<br>all business days star                                                                          | ting on 03/27/2023 e  | ending on 04/28/2023 |         |
| Wire Details<br>Transaction Number<br>DWR-00796790<br>Recurring Series Name<br>Demo Daily Wire<br>Template Name<br>Demo Kent<br>Debit Account                                                                                                    |                      |                   | Daily or<br>Notify Me                                             | ; Options<br>all business days star                                                                          | ting on 03/27/2023 e  | ending on 04/28/2023 |         |
| Wire Details<br>Transaction Number<br>DWR-00796790<br>Recurring Series Name<br>Demo Daily Wire<br>Template Name<br>Demo Kent<br>Debit Account<br>*7841 - DDA (DDA) - Prosperity B<br>Payment Date                                                                             | 3ank (113122655)     |                   | Daily or<br>Notify Me<br>Notify b<br>Pending                      | y Options<br>all business days star<br>ye mail only<br>(Actions                                              | ting on 03/27/2023 €  | nding on 04/28/2023  |         |
| Wire Details<br>Transaction Number<br>DWR-00796790<br>Recurring Series Name<br>Demo Daily Wire<br>Template Name<br>Demo Kent<br>Debit Account<br>*7841 - DDA (DDA) - Prosperity B<br>Payment Date<br>03/27/2023                                                               | 3ank (113122655)     |                   | Daily or<br>Notify Me<br>Notify b<br>Pending                      | y email only<br>Release                                                                                      | ting on 03/27/2023 e  | ending on 04/28/2023 |         |
| Wire Details<br>Transaction Number<br>DWR-00796790<br>Recurring Series Name<br>Demo Daily Wire<br>Template Name<br>Demo Kent<br>Debit Account<br>*7841 - DDA (DDA) - Prosperity B<br>Payment Date                                                                             | Bank (113122655)     |                   | Daily or<br>Notify Me<br>Notify L<br>Pending<br>Pending<br>System | y email only<br>Release                                                                                      | ting on 03/27/2023 e  | ending on 04/28/2023 |         |
| Wire Details<br>Transaction Number<br>DWR-00796790<br>Recurring Series Name<br>Demo Daily Wire<br>Template Name<br>Demo Kent<br>Debit Account<br>*7841 - DDA (DDA) - Prosperity B<br>Payment Date<br>03/27/2023<br>Payment Amount                                             | 3ank (113122655)     |                   | Daily or<br>Notify Me<br>Notify L<br>Pending<br>Pending<br>System | y email only<br>cActions<br>Release<br>Events                                                                | ting on 03/27/2023 e  | ending on 04/28/2023 |         |
| Wire Details<br>Transaction Number<br>DWR-00796790<br>Recurring Series Name<br>Demo Daily Wire<br>Template Name<br>Demo Kent<br>Debit Account<br>*7841 - DDA (DDA) - Prosperity B<br>Payment Date<br>03/27/2023<br>Payment Amount<br>USD 0.25                                 | Bank (113122655)     | Status            | Daily or<br>Notify Me<br>Pending<br>Pending<br>System<br>Comple   | y email only<br>cActions<br>Release<br>Events                                                                |                       | nding on 04/28/2023  |         |
| Wire Details<br>Transaction Number<br>DWR-00796790<br>Recurring Series Name<br>Demo Daily Wire<br>Template Name<br>Demo Kent<br>Debit Account<br>*7841 - DDA (DDA) - Prosperity B<br>Payment Date<br>03/27/2023<br>Payment Amount<br>USD 0.25<br>Status History               |                      | Status<br>Expired | Daily or<br>Notify Me<br>Pending<br>Pending<br>System<br>Comple   | y email only<br>Actions<br>Release<br>Events<br>te - Unsuccessful                                            | Desc                  |                      |         |
| Wire Details<br>Transaction Number<br>DWR-00796790<br>Recurring Series Name<br>Demo Daily Wire<br>Template Name<br>Demo Kent<br>Debit Account<br>*7841 - DDA (DDA) - Prosperity B<br>03/27/2023<br>Payment Date<br>03/27/2023<br>Payment Amount<br>USD 0.25<br>Status History | PM CDT               |                   | Daily or<br>Notify Me<br>Pending<br>Pending<br>System<br>Comple   | ; Options<br>all business days star<br>y email only<br>; Actions<br>; Release<br>Events<br>te - Unsuccessful | Desc<br>Payn<br>The t | ription              |         |

## **Future Payment Activity**

Future dated wires, or wires created before their payment date may be viewed, edited, and cancelled from *Future Payments* until the payment date arrives. The date displayed will be the earliest available payment date based on company settings, the cut off time, weekends, holidays, etc. To change, click on the *Payment Date* field for the respective service and select the desired option from the calendar.

| Dashboard        | Future P  | ayments ×             |                       |                       |                       |
|------------------|-----------|-----------------------|-----------------------|-----------------------|-----------------------|
| Payment Ao       | ctivity \ | ,                     |                       |                       |                       |
| Current Activity | Future P  | ayments Payment Hi    | story 1 ~             |                       |                       |
| Future Payn      | nents     |                       |                       |                       |                       |
| < Previous       | Next >    | Apr 3 – 7, 2023       |                       |                       | Monthly Weekly        |
| Mon 4            | /3        | Tue 4/4               | Wed 4/5               | Thu 4/6               | Fri 4/7               |
| S DWR-0079       | 7017      | 🖬 †\$J Demo Daily ACH | 💼 †\$↓ Demo Daily ACH | 💼 †\$↓ Demo Daily ACH | 📑 †\$↓ Demo Daily ACH |
| S DWR-0079       | 7018      | 🖬 🚯 Demo Daily Tra    | 💼 🚯 Demo Daily Tra    | 💼 🕵 Demo Daily Tra    | 🖬 🚯 Demo Daily Tra    |
| S DWR-0079       | 7019      | 🖬 🚯 Demo Daily Wire   | 💼 🚯 DemoTransfer      | 🛅 🚯 Demo Daily Wire   | 🖬 🔇 Demo Daily Wire   |
| t∎ †\$↓ Demo I   | Daily ACH |                       | 🖬 🚯 Demo Daily Wire   |                       |                       |

## **Payment History**

Payment history can be searched by service, date range, amount, and other payment criteria.

| Dashboard                 | Payme               | nt History $	imes$ |            |               |             |                                                                     |     |
|---------------------------|---------------------|--------------------|------------|---------------|-------------|---------------------------------------------------------------------|-----|
| уре                       | Show From           |                    | Show To    | Transac       | tion Number | Status Amount                                                       |     |
| Wire Transfe 🗸            | 02/0                | 1/2023 📋           | 03/31/2023 |               |             | All ~                                                               | Q . |
| ACH Payments              |                     |                    |            |               |             |                                                                     |     |
| Wire Transfers            |                     | Transaction        |            |               |             |                                                                     |     |
| Account                   |                     | Info ↓             | Amount     | Status        | Payment In  | fo                                                                  |     |
|                           | Transfers 23 🔇 IWR- |                    | \$1.07     | Delive        | Exchange F  | Exchange Rate 1.074 USD To 1 EUR                                    |     |
| All 00796<br>Transactions |                     | 00796670           |            | red           | Originator  | TM Sales Demo *7841 - DDA<br>(DDA) - Prosperity Bank<br>(113122655) |     |
|                           |                     |                    |            |               | Beneficiary | Int Wire Test - Account<br>Number *3456                             |     |
| 03/22/2                   | 2023                | DWR-<br>00796633   | \$50.00    | Delive<br>red | Originator  | TM Sales Demo *7841 - DDA<br>(DDA) - Prosperity Bank<br>(113122655) | >   |
|                           |                     |                    |            |               | Beneficiary | John Smith - Account Number<br>*4567                                |     |
|                           |                     |                    |            |               |             |                                                                     |     |
|                           |                     |                    |            |               |             |                                                                     |     |

Wire Transfer User Guide

| Dashboard                                                                                                    | Payment History         | View IWR-0079    | 96670 ×                                                                                                    |
|----------------------------------------------------------------------------------------------------|-------------------------|------------------|----------------------------------------------------------------------------------------------------|
| View Payme                                                                                                    | ent                     |                  |                                                                                                    |
| Wire Details                                                                                                    |                         |                  |                                                                                                    |
| Transaction Nu<br>IWR-00796670                                                                                                    | ımber                   |                  | Recurring Options                                                                                                    |
| Debit Account<br>*7841 - DDA (D                                                                                                    | DA) - Prosperity Bank ( | 113122655)       | One-Time Payment                                                                                                    |
| Debit Amount<br>USD 1.07                                                                                                    |                         |                  | Notify Me                                                                                                    |
| Exchange Rate<br>1.074                                                                                                    |                         |                  | None Selected                                                                                                    |
| Payment Date<br>03/22/2023                                                                                                    |                         |                  |                                                                                                    |
| EUR 1.00<br>Priginator Inform<br>Originator Name<br>TM Sales Demo                                                                                                    |                         | Ori,<br>US       | ginator Address 2                                                                                                    |
| Originator Inform<br>Originator Name<br>TM Sales Demo<br>Originator Address 1<br>123                                                                                                    | nation                  | , US<br>Ori;<br> | ginator Address 3                                                                                                    |
| Originator Inform<br>Originator Name<br>TM Sales Demo<br>Originator Address 1<br>123<br>eneficiary / Pay                                                                                                    | nation                  | , US<br>Ori;<br> | ginator Address 3<br>eneficiary Bank Information                                                                                                  |
| Originator Inform<br>Originator Name<br>TM Sales Demo<br>Originator Address 1<br>123                                                                                                    | nation                  | , US<br>Ori;<br> | ginator Address 3                                                                                                    |
| Originator Inform<br>Originator Name<br>TM Sales Demo<br>Originator Address 1<br>123<br>eneficiary / Pay<br>Name                                                                                                    | nation                  | , US<br>Ori;<br> | ginator Address 3<br>eneficiary Bank Information                                                                                                  |
| Originator Inform<br>Originator Name<br>TM Sales Demo<br>Originator Address 1<br>123<br>eneficiary / Pay<br>Name<br>Int Wire Test<br>Beneficiary ID Type<br>Beneficiary ID                                            | nation                  | , US<br>Ori;<br> | ginator Address 3<br>eneficiary Bank Information<br>Name<br>Barclays                                                                              |
| Originator Inform<br>Originator Name<br>TM Sales Demo<br>Originator Address 1<br>123<br>eneficiary / Pay<br>Name<br>Int Wire Test<br>Beneficiary ID Type<br>Beneficiary ID<br>*3456                                   | nation                  | , US<br>Ori;<br> | ginator Address 3<br>eneficiary Bank Information<br>Name<br>Barclays<br>Beneficiary Bank ID Type<br>Beneficiary Bank ID                           |
| Originator Inform<br>Originator Name<br>TM Sales Demo<br>Originator Address 1<br>123<br>eneficiary / Pay<br>Name<br>Int Wire Test<br>Beneficiary ID Type<br>Beneficiary ID<br>*3456<br>Address 1                      | nation                  | , US<br>Ori;<br> | ginator Address 3<br>eneficiary Bank Information<br>Name<br>Barclays<br>Beneficiary Bank ID Type<br>Beneficiary Bank ID<br>BUKBGB22<br>Address 1  |
| Originator Inform<br>Originator Name<br>TM Sales Demo<br>Originator Address 1<br>123<br>eneficiary / Pay<br>Name<br>Int Wire Test                                                                                     | nation                  | , US<br>Ori;<br> | eneficiary Bank Information<br>Name<br>Barclays<br>Beneficiary Bank ID Type<br>Beneficiary Bank ID<br>BUKBGB22<br>Address 1<br><br>Address 2      |
| Originator Inform<br>Originator Name<br>TM Sales Demo<br>Originator Address 1<br>123<br>eneficiary / Pay<br>Name<br>Int Wire Test<br>Beneficiary ID Type<br>Beneficiary ID<br>*3456<br>Address 1<br><br>Address 2<br> | nation                  | , US<br>Ori;<br> | eneficiary Bank Information Name Barclays Beneficiary Bank ID Type Beneficiary Bank ID BUKBGB22 Address 1 Address 2 Address 3                     |
| Originator Inform<br>Originator Name<br>TM Sales Demo<br>Originator Address 1<br>123<br>eneficiary / Pay<br>Name<br>Int Wire Test<br>Beneficiary ID Type<br>Beneficiary ID<br>*3456<br>Address 1<br>                  | nation                  | , US<br>Ori;<br> | eneficiary Bank Information Name Barclays Beneficiary Bank ID Type Beneficiary Bank ID BUKBGB22 Address 1 Address 2 Address 3 Intl Routing Number |

Wire Transfer User Guide

#### Additional Bank Information

| Correspondent Bank ID Type | Intermediary Bank ID Type |
|----------------------------|---------------------------|
|                            |                           |
| Correspondent Bank ID      | Intermediary Bank ID      |
|                            |                           |
| Correspondent Bank Name    | Intermediary Bank Name    |
|                            |                           |

#### Additional Reference Information

Purpose Of Payment

Additional Information for Beneficiary

---

---

#### **Status History**

| Timestamp                      | Status              | Initiator                              | Description                                  |
|--------------------------------|---------------------|----------------------------------------|----------------------------------------------|
| Mar 22, 2023 8:35:00 AM<br>CDT | Delivered           | SYSTEM                                 | Wire has been delivered to the bank.         |
| Mar 22, 2023 8:33:09 AM<br>CDT | Pending Delivery    | DEMO / Ryan-<br>Demo (Demo<br>Russell) | Wire Approved.                               |
| Mar 22, 2023 8:21:58 AM<br>CDT | Pending<br>Approval | SYSTEM                                 | Wire Requires Approval(s)<br>Before Release. |
| Mar 22, 2023 8:21:58 AM<br>CDT | Created             | DEMO / Ryan<br>(Ryan Russell)          | Wire Created.                                |

× Close Print

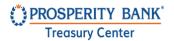

Wire Transfer User Guide

## **Recurring Payment Activity**

Search for Payment Activities using various fields to include all payment types or specifically wire transfers. You can also select Edit to view and modify the transaction as appropriate.

| D           | ashboard Repea   | ating ×       |        |                     |                        |                                                                              |            |         |          |
|-------------|------------------|---------------|--------|---------------------|------------------------|------------------------------------------------------------------------------|------------|---------|----------|
| Rec         | curring Transfe  | ers           |        |                     |                        |                                                                              |            |         |          |
| Sea         | rch              |               |        |                     |                        |                                                                              |            | 🖶 Print | ୍ Search |
| Type<br>Wii | re Transfers 🛛 🗸 | Status<br>All |        | Name                | Am                     | ount                                                                         | ·          |         |          |
|             | Transaction Info |               | Amount | Status $\downarrow$ | Payment Info           |                                                                              |            |         |          |
|             | 🔇 Demo Daily V   | Vire          | \$0.25 | Scheduled           | Recurring Frequency    | Daily on all business days<br>starting on 03/27/2023 ending<br>on 04/28/2023 | 🖋 Edit 🗸 🗸 | >       |          |
|             |                  |               |        |                     | Originator / Beneficia | y TM Sales Demo / Clark Kent -<br>Account Number *1357                       |            |         |          |

## Wire Payment Status/Notifications

The following are descriptions of wire transfer statuses. Based upon notifications established for the user, examples of a few of the notifications are displayed below:

- **Canceled** This wire has been terminated by a user while awaiting action or after it had been allowed to expire.
- **Completed/Delivered** This wire was successfully delivered for processing.
- **Expired** This wire was not approved or was in a rejected status at the cut-off time on the day it was sent for processing.
- **Pending Approval** This wire requires that someone with approval entitlements approve the transfer before it may be processed.
- **Rejected** This wire has been reviewed by an approver and was deemed incomplete or incorrect. The approver has rejected the wire and it has been delivered back to the wire creator to be edited.
- **Unsuccessful** This wire was not able to be delivered to the wire processing center.

## **Notification Examples**

The following are sample notifications you will receive from Treasury Center relating to initiated Wire Transfers.

**Domestic Wire Notification** 

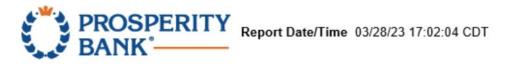

The payment date of this transaction is in the past. Transaction Number: DWR-00796826 Amount: \$0.25 Beneficiary Name: Clark Kent Status: Expired

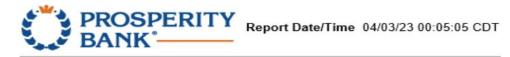

This transaction has been transmitted to the bank. Transaction Number: DWR-00797022 Amount: \$1.00 Beneficiary Name: Mr. I.M. Banker Status: Delivered

#### Domestic Wire Notification

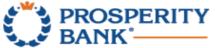

Report Date/Time 04/03/23 00:00:56 CDT

This transaction is pending approval. Transaction Number: DWR-00797050 Amount: \$0.25 Beneficiary Name: Clark Kent Status: Pending Approval

### **Contact Treasury Management Support**

For assistance, please contact our Treasury Management Support team at 855-888-2242, treasurymanagement.support@prosperitybankusa.com.